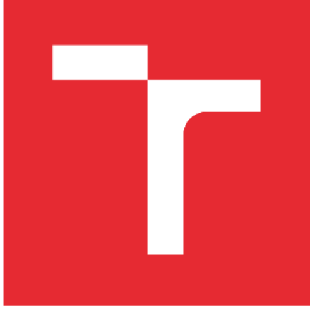

# VYSOKÉ UČENÍ TECHNICKÉ V BRNĚ

BRNO UNIVERSITY OF TECHNOLOGY

# FAKULTA PODNIKATELSKÁ

FACULTY OF BUSINESS AND MANAGEMENT

# ÚSTAV INFORMATIKY

INSTITUTE OF INFORMATICS

# NÁVRH ZLEPŠENÍ TERMINÁLOVÉHO SYSTÉMU PRO VÝROBNÍ SPOLEČNOST

CORPORATE TERMINAL SYSTÉM INCREASE DESIGN

BAKALÁŘSKÁ PRÁCE BACHELOR'S THESIS

AUTHOR

AUTOR PRÁCE Jaroslav Novotný

SUPERVISOR

VEDOUCÍ PRÁCE Ing. Viktor Ondrák, Ph.D.

# BRNO 2018

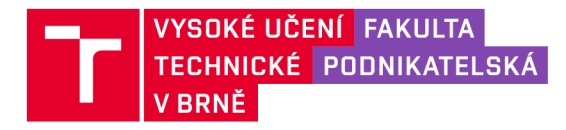

# **Zadání bakalářské práce**

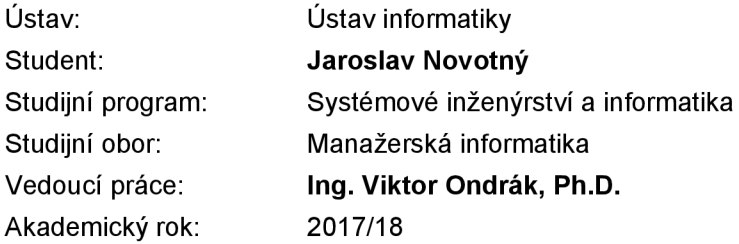

Ředitel ústavu Vám v souladu se zákonem č. 111/1998 Sb., o vysokých školách ve znění pozdějších předpisů a se Studijním a zkušebním řádem VUT v Brně zadává bakalářskou práci s názvem:

# Návrh zlepšení terminálového systému pro výrobní společnost

#### **Charakteristika problematiky úkolu:**

Úvod Vymezení problému a cíle práce Analýza současného stavu Teoretická východiska práce Vlastní návrhy řešení Závěr Seznam použité literatury Přílohy

#### **Cíle, kterých má být dosaženo:**

Navrhnout vylepšení terminálového systému.

#### **Základní literární prameny:**

DONAHUE, G. A. Kompletní průvodce síťového experta. 1. vyd. Brno: Computer Press, 2009. 528 s. ISBN 978-80-251-2247-1.

HORÁK, J. a M. KERŠLÁGER. Počítačové sítě pro začínající správce. 5. aktualiz. vyd. Brno: Computer Press, 2011. 303 s. ISBN 978-80-251 -3176-3.

JIROVSKÝ, V. Vademecum správce sítě. 1. vyd. Praha: Grada, 2001. 428 s. ISBN 80-7169-745-1.

SCHATT, S. Počítačové sítě LAN od A do Z. 1. vyd. Praha: Grada, 1994. 378 s. ISBN 80-85623-76-5.

TRULOVE, J. Sítě LAN: hardware, instalace a zapojení. 1. vyd. Praha: Grada, 2009. 384 s. ISBN 978- 80-247-2098-2.

Termín odevzdání bakalářské práce je stanoven časovým plánem akademického roku 2017/18

V Brně dne 28.2.2018

L. S.

doc. RNDr. Bedřich Půža, CSc. doc. Ing. et Ing. Stanislav Škapa, Ph.D. ředitel a děkan děkan děkan děkan děkan děkan děkan děkan děkan děkan děkan děkan děkan děkan děkan děkan děkan

#### **Abstrakt**

Bakalářská práce se zabývá návrhem zlepšení terminálového systému pro výrobní společnost. Práce je rozdělena na dvě hlavní části. V první části práce je popsána analýza současného systému. Druhá část je zaměřena na návrh nového terminálového systému, který tvoří terminálové servery a tencí klienti.

#### **Klíčová slova**

návrh terminálového systému, tenký klient, virtualizace, desktopová virtualizace

#### **Abstract**

This bachelor's thesis deals with the design of improvement of the terminal system for production company. The thesis is divided into two main sections. The first part describes the analysis of the current system. The second part focuses on design of a new terminal system, which consists of terminal servers and thin clients.

#### **Key words**

terminal system design, thin client, virtualization, desktop virtualization

# **Bibliografická citace**

NOVOTNÝ, J. *Návrh zlepšení terminálového systému pro výrobní firmu.* Brno: Vysoké učení technické v Brně, Fakulta podnikatelská, 2018. 71 s. Vedoucí bakalářské práce Ing. Viktor Ondrák, Ph.D.

# **Čestné prohlášení**

Prohlašuji, že předložená bakalářská práce je původní a zpracoval jsem ji samostatně. Prohlašuji, že citace použitých pramenů je úplná, že jsem ve své práci neporušil autorská práva (ve smyslu Zákona č. 121/2000 Sb., o právu autorském a o právech souvisejících s právem autorským).

V Brně dne 13. května 2018

. . . . . . . . . *podpis autora* 

# **Poděkování**

Má vděčnost patří panu Ing. Viktorovi Ondrákovi, Ph.D. za vedení mé bakalářské práce a kolegům z IT oddělení IFE-CR, a.s. za podporu při tvorbě bakalářské práce.

# OBSAH

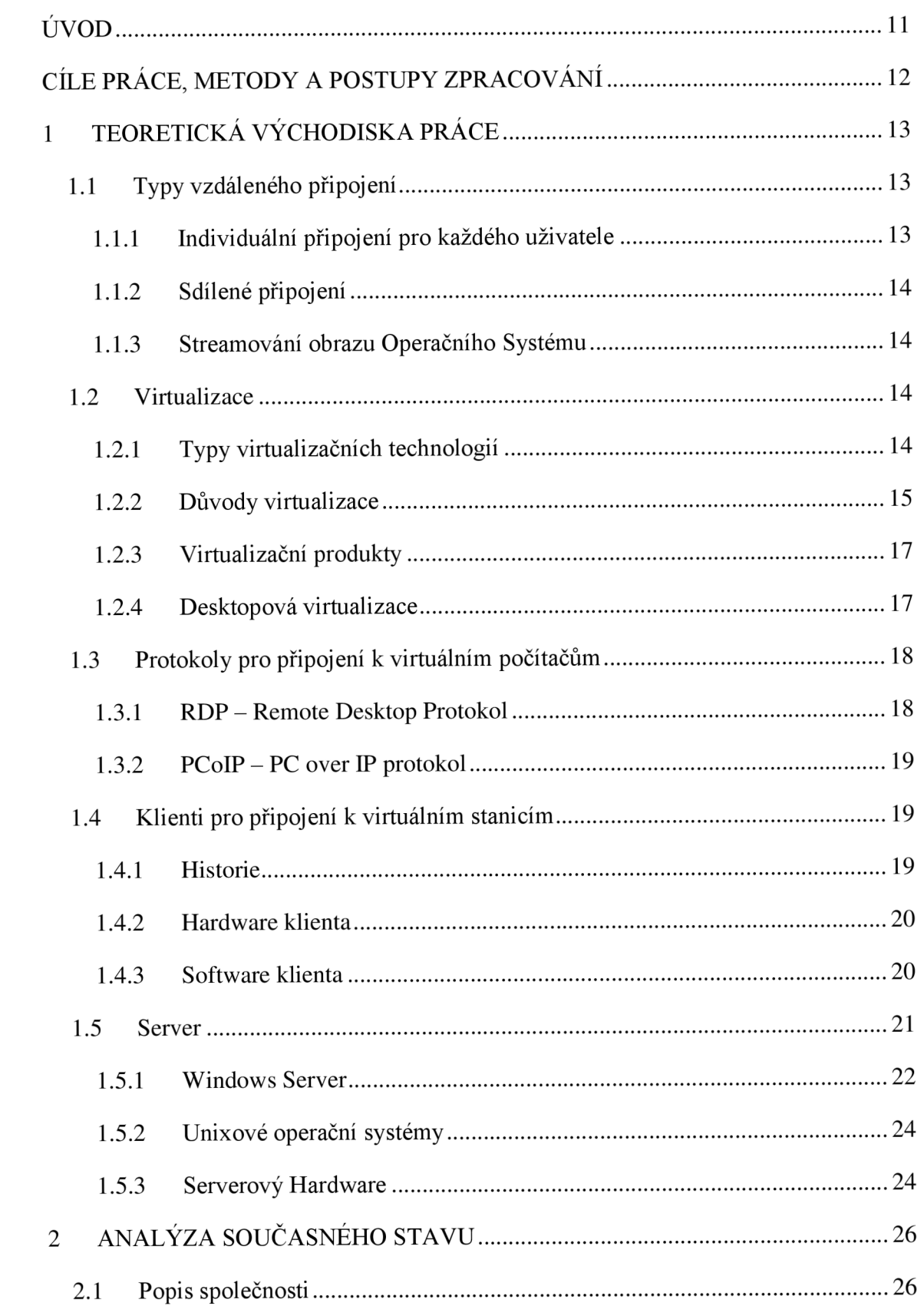

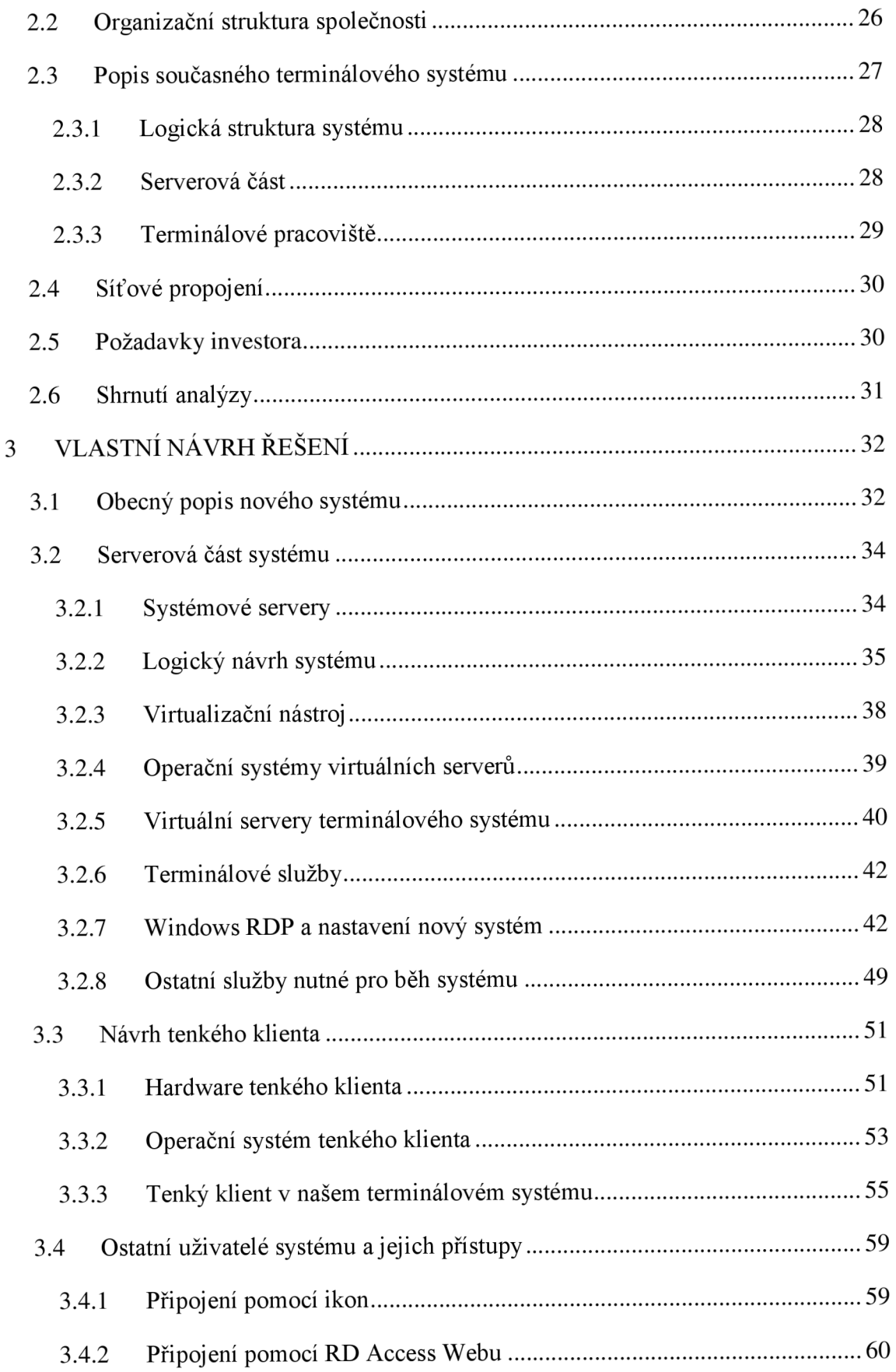

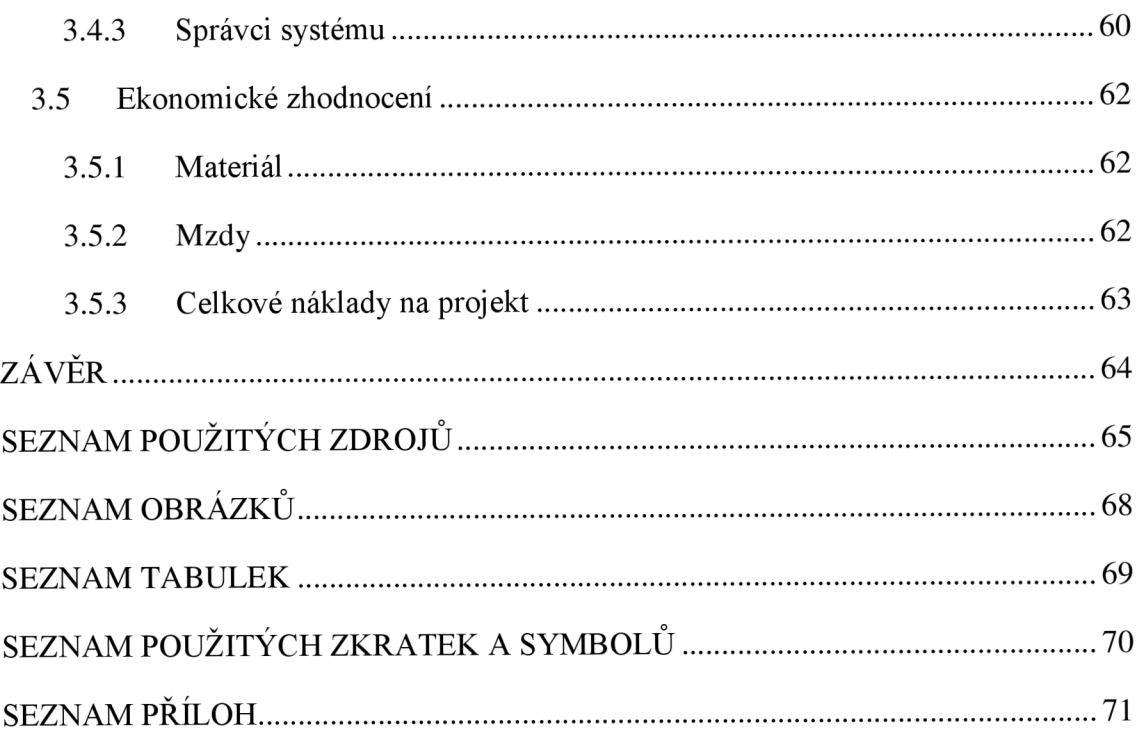

# **ÚVOD**

Informační technologie v dnešní době neodmyslitelně patří k nezbytným částem jakéhokoliv podniku. Nezáleží na velikosti, finanční situaci ani oboru podniku. Informační technologie umožňují řídit podnikům komunikaci, výrobní procesy, plánování a mnohem více. Důležité je, aby informační systém splňoval veškeré požadavky podniku. Každý podnik má jiné potřeby a systémy musí být navrženy tak, aby těmto potřebám vyhovovaly. Správná funkčnost informačního systému je závislá na jeho kvalitním návrhu a implementaci.

Tématem práce je navržení informačního systému, který podniku slouží pro podporu výroby. Tento systém umožňuje zaměstnancům prohlížet návody k pracovním úkonům a předávat informace o právě probíhající výrobě. Jedná se o důležitou část výrobního procesu.

Aby bylo možné takový systém provozovat je od něj vyžadována co nejvyšší dostupnost a nejmenší chybovost. Správci musí mít o systému co největší přehled. Z toho vyplývá centralizace systému. Klienti by měli mít co nejmenší prostor k ovlivnění funkčnosti systému. Přesně pro tyto účely se nabízí virtualizace desktopů. Virtualizované desktopy jsou spuštěné na centralizovaných serverech pod správou administrátorů a klienti k nim mají přesně definovaný vzdálený přístup.

Aby bylo možné provozovat systém s virtualizovanými desktopy, je třeba serverů, které se budou starat o virtuální počítače, a klientských zařízení, která se budou k těmto desktopům připojovat. Jednoduchá klientská zařízení, znamenají velkou úsporu oproti běžným počítačům nutným pro chod takového systému. Předmětem této bakalářské práce je návrh systému s virtuálními počítači a klientskými zařízeními.

# **CÍLE PRÁCE, METODY A POSTUPY ZPRACOVÁNÍ**

Cílem této bakalářské práce je navrhnout vylepšení terminálového systému společnosti IFE-CR, a.s., který slouží pro podporu výroby. Současný systém je nedostačující a je nutné vylepšit většinu komponent systému. Návrh bude odpovídat požadavkům a standardům společnosti. Vychází zejména z požadavků na vysokou dostupnost systému a kvalitní zpracování projektu.

# **1 TEORETICKÁ VÝCHODISKA PRÁCE**

V dnešní době počítačových technologií je trendem centralizovat správu aplikací a zdrojů. Z toho vyplývají právě terminálové systémy. Veškeré výpočty probíhají na centralizovaném zařízení (serveru). Klientské stanice (terminály) slouží pouze k zasílání požadavků na server a zobrazení výsledků těchto požadavků, tedy pouze jako prostředník mezi uživatelem a serverem (1).

Historie sahá do sedmdesátých let minulého století, kdy se začínalo používat interaktivní rozhraní (terminál) pro připojení k velkým sálovým počítačům (mainframům). Terminály jsou jednoduchá zařízení a slouží pouze k zasílání dotazů a zobrazování jejich výsledků. Veškeré aplikace a data vytvořená z terminálu zůstávají na mainframů. Mainframe má k dispozici dostatek paměti, místa a výkonu pro velké množství uživatelů (1).

V současnosti funguje systém obdobně, avšak jeho možnosti jsou na mnohem vyšší úrovni. Na výkonném serveru je spuštěna distribuční služba, která vzdálenému uživateli nabízí aplikaci nebo dokonce iluzi vlastního operačního systému. Uživatel pro přístup používá pouze jednoduché zařízení, které je schopno se k serveru připojit (1).

# 1.1 **Typy vzdáleného připojení**

Klienti se mohou k serverům připojovat pomocí různých modelů. Modely se od sebe liší tím, jakým způsobem využívají prostředků klienta a serveru (2).

#### **1.1.1 Individuální připojení pro každého uživatele**

Každý uživatel se připojuje k individuálnímu virtuálnímu systému (počítači), který je hostován na serveru. Všechny výpočty probíhají na serveru a mezi klientem a serverem jsou přenášena data obrazu a vstupů. Každý uživatel má na serveru vlastní virtuální stroj, ke kterému se připojuje pomocí některého z protokolů pro vzdálené připojení ze svého klientského stroje (2).

#### **1.1.2 Sdílené připojení**

Uživatelé se připojují ke sdílenému virtuálnímu počítači na serveru a pracují na něm, aniž by se nějakým způsobem omezovali mezi sebou. Všechny výpočty probíhají na serveru a mezi klientem a serverem jsou přenášena data obrazu a vstupů. Tento model používá Microsoft Remote Desktop Services (2).

#### **1.1.3 Streamování obrazu Operačního Systému**

Operační systém pracuje na klientské stanici, ale při bootování stanice načítá obraz systému ze serveru. Hardware jako procesor, paměť RAM a grafická karta jsou využívány z klientské stanice, ale jako úložiště slouží server. Pro svoji funkci potřebují klienti neustálé připojení k síti (2).

# 1.2 **Virtualizace**

V odstavcích výše jsou zmíněny pojmy virtuální počítače a virtualizace. Virtualizace se dá popsat jako vytvoření virtuálního počítače uvnitř počítače skutečného (fyzického) pomocí softwaru. To nám umožní provoz více operačních systémů (počítačů) na jednom fyzickém zařízení. Tyto virtuální počítače se chovají jako plnohodnotné počítače (1).

Virtualizace se objevila už v šedesátých letech dvacátého století. Tehdy ji firma IBM používala u svých sálových počítačů. Výhoda spočívala ve vytvoření několika zdánlivých počítačů běžících na jednom fyzickém. Od té doby se virtualizace vyvíjela a postupně se začala podobat tomu, jak ji známe dnes (1).

#### **1.2.1 Typy virtualizačních technologií**

V současnosti známe hned několik virtualizačních technologií (1).

#### **1.2.1.1 Softwarová emulace hardwaru**

Absolutní nezávislost na hardwaru a možnost provozovat neupravené operační systémy. Jasnou nevýhodnou je samozřejmě velká výkonnostní režie. Tento typ lze uplatnit jen při malém počtu virtuálních počítačů (1).

#### **1.2.1.2 Virtualizace s hardwarovou asistencí**

Výrobci hardwaru zareagovali na rostoucí požadavky na virtualizaci a zaměřili se na hardwarovou podporu virtualizace na úrovni procesorů, pamětí, chipsetů a dalších komponent. Přenechání některých činností speciálnímu hardwaru umožňuje daleko vyšší výkon a virtualizaci mnohem více strojů (1).

#### **1.2.1.3 Paravirtualizace**

Tato metoda vyžaduje zásah do jádra virtualizovaného operačního systému. Hostovaný stroj nepotřebuje, ani nemá iluzi vlastního fyzického hardwaru, protože systémová volání jsou směřována na vrstvu hypervisoru (hostitele), která je obslouží. Tento způsob je vysoce efektivní a snižuje nároky na samotnou virtualizační vrstvu. Nevýhoda je nutnost úpravy operačních systémů (1).

#### **1.2.1.4 Virtualizace na úrovni operačního systému**

Vrstva, která se stará o virtualizaci je umístěna mezi operačním systémem serveru a virtuálními servery. Umožňuje izolovaný běh totožného operačního systému (1).

#### **1.2.2 Důvody virtualizace**

Původně se virtualizace používala pro efektivnější využití hardwaru. Postupem času si nachází další a další využití (1).

# **1.2.2.1 Lepší využití hardwaru**

Díky možnostem provozovat více virtuálních počítačů na jednom fyzickém si můžeme vystačit s menším množstvím fyzických serverů, což znamená nižší spotřebu elektřiny, efektivnější využití komponent, méně tepla a méně nároků na chlazení (1).

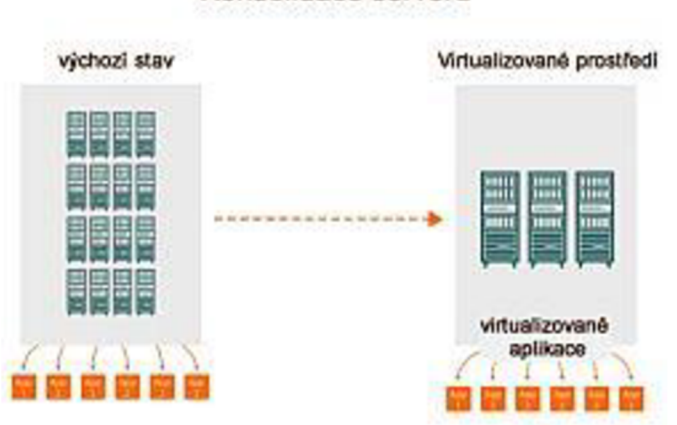

Konsolidace serverů

**Obr. 1 Konsolidace serverů (7)** 

#### **1.2.2.2 Práce s virtuálními stroji**

Virtuální stroj je složen jen z několika souborů (konfigurační soubory, virtuální disky). Jakmile vytvoříme jeden virtuální stroj (instalace operačního systému, instalace aktualizací, základních aplikací), vytvoření dalšího znamená pouze vytvoření kopie původního počítače. Přesunutí jednotlivých virtuálních strojů na jiný hardware je opět pouze otázka přesunutí souborů. Záloha probíhá obdobně, kdy podle námi vybraných pravidel se zálohují soubory virtuálního stroje, které se v případě potřeby dají obnovit pomocí virtualizačního softwaru (1).

### **1.2.2.3 Další využití**

Virtualizace pomáhá s testováním a simulací aplikací, či celých operačních systémů, stačí pouze vytvořit virtuální stroj a nakonfigurovat ho podle naší potřeby. Zároveň díky testovacímu virtuálnímu stroji neriskujeme poškození jiných virtuálních strojů (1).

# **1.2.3 Virtualizační produkty**

Virtualizací se zabývají v současnosti tři nej silnější konkurenti:

- VMware, který nabízí virtualizací serverů i desktopů a je v současnosti nej silnějším hráčem na trhu (1),
- Citrix  $(1)$ ,
- Microsoft Hyper-V, který byl součástí systému Windows Server od verze 2008 (1).

# **1.2.4 Desktopová virtualizace**

Jedná se o technologii sloužící k oddělení operačního systému a dat od klientské stanice. To nám umožňuje přemístit tato data do bezpečného centralizovaného úložiště, kde poběží společně se stroji ostatních uživatelů virtuálně na serveru. Všechny klientské stanice pracují se stejným operačním systémem a s aplikacemi, na které mají oprávnění. Díky tomu nám odpadávají problémy s kompatibilitou aplikací na různých operačních systémech (3).

Klientská stanice provozuje pouze software, který je schopen navázat spojení se serverem a umožní přenos uživatelské relace mezi serverem a klientskou stanicí. Tento software je zpravidla aplikace, nebo přímo součást operačního systému stanice. Veškeré výpočty probíhají na serveru, tudíž jediný požadavek na stanice je dostatečný výkon pro software, který navazuje připojení. Klientskou funkci mohou zastávat tencí klienti nebo starší počítače (3).

#### **1.2.4.1 Virtual Desktop Infrastructure**

Virtuální desktopová infrastruktura je označení pro technologii centralizace virtuálních desktopů. Každý uživatel má svůj vlastní dedikovaný systém a nesdílí tak prostředí s dalšími uživateli. Díky tomu lze na systém instalovat stejné programy jako na klasické počítače, ale zároveň využívat všech výhod virtuální infrastruktury (4).

#### **1.2.4.2 Microsoft Terminal Services**

Terminálové služby nabízejí možnost hostovat několik, stejných klientských spojení na jednom serveru. Počet uživatelů je limitován pouze hardwarovými prostředky serveru. Nabízí dvě základní funkcionality, první je vzdálená distribuce aplikací a druhá je distribuce virtuálních ploch (5).

Součástí TS je TS Gateway přístupová brána, která umožňuje připojení přes veřejně přístupný server k serverům zapojeným za firewallem. Připojuje se k němu pomocí HTTPS (5).

Další součástí TS je Session Broker, jehož hlavním úkolem je sledovat a uchovávat informace o připojeních (5).

# 1.3 **Protokoly pro připojení k virtuálním počítačům**

Jedná se o protokoly, které umožňují komunikaci mezi koncovými zařízeními a virtuálními stroji uloženými na serveru (6).

#### **1.3.1 RDP - Remote Desktop Protokol**

Microsoft Remote Desktop Protokol (RDP) poskytuje přenos obrazu a uživatelského rozhraní po síti z jednoho počítače do jiného. Spojení je typu klient-server. Na straně klienta pracuje Klient RDP nebo jakákoliv jiná aplikace schopná pracovat s tímto protokolem. Na serveru je Microsoft Terminal Services (nově Remote Desktop Services)

služba, která je vždy nainstalována na serveru sdílejícím svoje prostředky. Protokol je navrhnut tak, aby byl schopen pracovat s různými síťovími topologiemi (ISDN, POTS, LAN). Protokol umožňuje přenášet obraz, komunikaci sériových zařízení, informace o licencích a vysoce kódovaná data (7).

#### **1.3.2 PCoIP - PC over IP protokol**

Stejně jako RDP poskytuje přenos obrazu a uživatelského rozhraní přes síť mezi dvěma počítači. Tento protokol vyvinula společnost Teradici. Protokol zasílá pouze ty části obrazu, které se mění, díky tomu dosahuje kvalitnějšího obrazu než pomocí RDP. Kromě obrazu zasílá i komunikaci USB. Ke komunikaci používá protokol UDP (6).

# 1.4 **Klienti pro připojení k virtuálním stanicím**

Jako klienty nazýváme počítače, které jsou schopné se připojit pomocí protokolu pro vzdálené připojení skrze síť k serveru (virtuálnímu počítači). Tato zařízení potřebují k připojení aplikaci pro vzdálené připojení, nebo operační systém, který je přímo určen ke vzdálenému připojení. Klienti na server odesílají svoje vstupy (klávesnice a myš) a od serveru se jim dostává výstupu v podobě obrazu na monitoru. Jsou zcela závislé na hostujícím serveru. V případě, že stanice ztratí spojení se serverem, stává se nefunkční. Výhody jsou centralizovaná správa a bezpečnost dat, díky tomu, že se veškeré procesy odehrávají na serveru. Hardware klienta musí mít dostatečný výkon pro spuštění aplikace, nebo operačního systému. Pro tyto účely se vyrábí speciální malé počítače, které se označují jako Tenký klient (Thin client) (8).

#### **1.4.1 Historie**

První terminály se používaly v šedesátých letech pro připojení k velkým sálovým počítačům. Dnešní terminály z těchto terminálů vycházejí, avšak v průběhu let se jim dostalo nemálo důležitých vylepšení. V devadesátých letech se začaly objevovat terminály s grafickým prostředím. Ale v těchto letech tato technologie zažila podstatný

pokles, jelikož tehdejší sítě nebyly dostatečné pro přenos obrazu a klesala cena u běžných počítačů. S růstem rychlostí počítačových sítí se technologie začala znovu objevovat. V dnešní době je toto řešení velice oblíbené díky centralizaci IT a tomu, že dnešní technologie vytváří dojem, že práce pomocí tenkého klienta je srovnatelná s prací na lokálním PC (8).

#### **1.4.2 Hardware klienta**

Hardware bývá velice jednoduchý, pro funkci stačí základní procesor, paměť, grafický čip, síťová karta a pokud je nutno, malé úložiště na software klientského počítače (tenkého klienta). Není kladen velký důraz na výkon, ale na spolehlivost. Hardware by měl splňovat požadavky softwaru tenkého klienta. Kromě toho klientu stačí vstupní zařízení v podobě klávesnice, myši, dotykového monitoru, čtečky čárových kódů a výstupní zařízení, například monitor (9, s. 1448).

#### **1.4.3 Software klienta**

Pro připojení ke vzdáleným systémům potřebují uživatelé speciální software nainstalovaný na svých klientských stanicích. Tento software komunikuje se serverem pomocí protokolu pro vzdálené připojení (RDP, PCoIP). Pro připojení je nutné software nakonfigurovat (adresa serveru, autentizační údaje uživatele a další). Některé ze stanic dokáží načítat svůj operační systém přímo ze serveru. V tom případě nepotřebují žádný pevný disk, ale je nutná technologie PXE, která umožňuje bootovat systém ze sítě. Existuje velké množství softwarů. Dají se rozdělit na dva druhy podle umístění aplikace pro vzdálené připojení:

- aplikace je nainstalována a běží nad operačním systémem počítače, toto řešení umožňuje používání lokální stanice i pro jiné účely než vzdálené připojení, klienti mohou mít běžný operační systém (Windows 10), nebo speciálně určený pro tenké klienty (Windows Embedded) (6),
- aplikace, která je součástí operačního systému tenkého klienta, slouží pro přímé připojení k vzdálenému systému bez možnosti práce s lokálním systémem (8).

#### **1.4.3.1 Samostatné aplikace pro vzdálené připojení**

Microsoft Terminal Services je software umožňující vzdálený přístup k relacím systému Windows nebo přímo k jejich aplikacím pomocí protokolu RDP. Bývá součástí Windows  $OS()$ .

VMware View, který umožňuje přístup k virtualizovaným systémům a jejich prostředkům běžícím na platformě WMware ESX, může fungovat na protokolech RDP nebo PCoIP (10).

#### **1.4.3.2 Aplikace pro vzdálené připojení součástí systému**

WTware software na bázi Linuxu, který pracuje s protokolem RDP a dokáže fungovat na velkém množství tenkých klientů. Dokáže bootovat systém ze sítě nebo z malého lokálního uložiště (11).

NoTouch OS se specializuje na starší počítače, které nejsou dostatečně výkonné pro běžné použití a mění je na terminály připojitelné ke službám jako Citrix, MS TS nebo WMware (12).

# 1.5 **Server**

Jedná se o prvek v síti, do kterého jsou soustředěny všechny informace. Pod pojmem server si představujeme počítač připojený k síti, který nabízí služby, poskytuje informace a zároveň informace přijímá a zpracovává. Obvykle běží na upraveném operačním systému a hardwaru. Server může plnit spoustu funkcí jako webový server, DNS server, terminálový server (13, s. 56).

V současnosti mezi nejznámější a nejpopulárnější serverové operační systémy patří Unixové a Windows (14).

#### **1.5.1 Windows Server**

Konkrétně Windows Server 2012 R2, serverový operační systém od společnosti Microsoft, který byl vydán v roce 2013. Tento systém má jádro a další funkce společné s Windows 8.1. Do systému bylo přidáno velké množství nových funkcí a jako první Microsoft Server OS je schopen propojení s cloudem, který nám dává možnost použít síť vzdálených serverů pro práci s daty místo použití lokálních serverů. Kromě toho systém nabízí nový uživatelský interface, novou správu nástrojů, vylepšený PowerShell a další vylepšení v oblasti sítí, práce s daty a virtualizace (9, s. 1).

#### **1.5.1.1 Edice Windows Serveru**

Windows Server 2012 nabízel dvě verze, Standard a Datacenter, které se kromě licenčních práv nijak nelišily. S vydáním Windows Server 2012 R2 přišly další dvě edice, konkrétně Foundation a Essentials. Každá s těchto verzí nám nabízí různé funkce a samozřejmě různé ceny za licenci. (9, s. 2).

#### **Standard Edice**

Jedná se o nejrozšířenější verzi pro podnikové řešení. Verze má v sobě zabudované veškeré funkce Windows Serveru. Server s touto licencí může být užíván pro víceúčelové i individuální role. Standard Edice je omezena pouze v počtu virtuálních instancí, a to na dvě (9, s. 2).

#### **Datacenter Edice**

Datacenter Edice nabízí stejně jako Standard edice veškeré funkce Windows Serveru, rozdíl je v tom, že je určena pro vysoce virtualizovaná privátní prostředí, tudíž lze nad jeho hardwarem spustit neomezené množství virtuálních instancí (9, s. 2).

#### **Foundation Edice**

Tato edice je zaměřena na malé podniky s maximálně 15 uživateli. Přiděluje se serveru s maximálně jedním procesorem. Nepodporuje virtualizaci a slouží hlavně k běžným úkonům jako je sdílení souborů, tisku atd. (9, s. 2).

#### **Essentials Edice**

Edice určená pro malé podniky s maximálně 25 uživateli a maximálně dvěma procesory. Může být nainstalována i jako virtuální server (9, s. 3).

#### **1.5.1.2 Role Microsoft Windows Server 2012 R2**

Server je počítač, který nabízí svoje role ostatním zařízením v síti. Role serveru je softwarová sada komponent, díky kterým server vykonává určitou funkci. Například funkcí role DHCP Server je přidělování IP adres klientům. Jeden server může nabízet jednu i více rolí. Role pro svoje fungování potřebuje jednu či více služeb. V dnešní době může role serveru využívat takřka jakékoliv do sítě připojitelné zařízení. Windows Server 2012 R2 v tomto není výjimkou a nabízí nespočet rolí (13, s. 56).

#### **Remote Desktop Services**

Remote Desktop Services je serverová služba poskytující technologie, které umožňují uživatelům připojit se k virtuálním počítačům, programům a počítačům založeným na relacích (dočasně vytvořený virtuální počítač). Připojení je umožněno takřka jakémukoliv zařízení z lokální sítě, či z internetu (15).

Řešení pomocí Remote Desktop Services má spoustu výhod, jako například:

- administraci veškerých zařízení pracujících pomocí této služby z jednoho místa,
- personalizované nastavení pro uživatele,
- menší náklady na uložiště (15).

#### **Remote Desktop Connection Broker**

RDC Broker je serverová role používaná v sítích, které obsahují více než jeden server s Remote Desktop Services rolí. RDC Broker se chová jako prostředník mezi uživatelskými stanicemi a RDS servery. Dokáže distribuovat klienty podle zatížení jednotlivých serverů a stará se o jejich připojení k RDS serverům (16).

#### **1.5.2 Unixové operační systémy**

Unix je označení velké skupiny příbuzných operačních systémů, které vycházejí z přesně definovaných vlastností. Systémy založené na Unixu jsou charakteristické tím, že jsou jednoduché, víceúlohové a víceuživatelské (17).

#### **1.5.2.1 Linux**

Jeho výhoda je možnost širokého uživatelského nastavení. Existuje nespočet Linux ových variant a balíčků. Díky svojí efektivnosti má Linux velmi malé požadavky na hardware. Uživatel si může vytvořit vlastní kombinaci balíčků a služeb, které jsou buď zdarma, nebo placené. Výhodou těchto systémů je minimální výskyt virů. Linux a jeho kód je modifikovatelný, což vyhovuje zkušenějším správcům. Důvod, proč se některé společnosti brání zavedení těchto systémů je, že většina klientských stanic je na systému Windows (17).

#### **Linux Terminal Server Project**

Slouží pro přidání podpory tenkých klientů na Linux servery. Nabízí velice efektivní řešení terminálových služeb. Pomáhá spravovat celou síť počítačů z jednoho centrálního prvku. Jedná se o software, který je zdarma včetně licencí pro jednotlivá zařízení (18).

#### **1.5.3 Serverový Hardware**

Server je možné spustit a provozovat na běžném počítačovém hardwaru, který splňuje požadavky systému. Pro funkční server stačí základní deska, procesor, paměti, disk, síťová karta a napájení. Na hardware serveru v podnicích s většími nároky jsou zcela jiné požadavky, je důležité, aby byl hardware schopen běžet nepřetržitě, aby byl dobře udržovatelný, aby zvládal veškeré výpočty, disponoval dostatečnou pamětí a úložištěm. Server má mnohem větší požadavky na procesor, často servery operují s více procesory, které se liší v konstrukci. Komponenty serverů jsou navržené pro výměnu za pochodu.

Všechny tyto požadavky se samozřejmě odráží na cenně, která je několikanásobně vyšší než u klasického počítače (19).

# **2 ANALÝZA SOUČASNÉHO STAVU**

Analýza současného stavu se zabývá aktuálním řešením terminálového systému, stavem jeho komponent a požadavky investora na jeho funkcionalitu. Popíši, jak by měl systém pracovat, jaké jsou jeho plusy a mínusy. Nakonec celou analýzu zhodnotím společně s požadavky investora a navrhnu jaké části systému jsou nutné upravit, či nahradit a které mohou zůstat v současném stavu.

# 2.1 **Popis společnosti**

Společnost IFE patří mezi světové lídry ve vývoji a výrobě automatických dveřních systémů pro kolejová vozidla. Její historie sahá až do roku 1947. V roce 1997 byla firma koupena společností Knorr-Bremse.

V České republice se historie datuje do roku 1996. V současném moderním závodě pracuje více než 830 zaměstnanců.

# 2.2 **Organizační struktura společnosti**

Ve společnosti pracuje přibližně 830 zaměstnanců, z toho 130 jsou uživatelé, kteří mají přidělený svůj osobní laptop, nebo stolní počítač. Mezi další uživatele patří zaměstnanci, kteří ve větším počtu sdílí jeden nebo více počítačů. A jako poslední jsou zaměstnanci pracující na linkách, kteří využívají terminály pro práci s elektronickými návody.

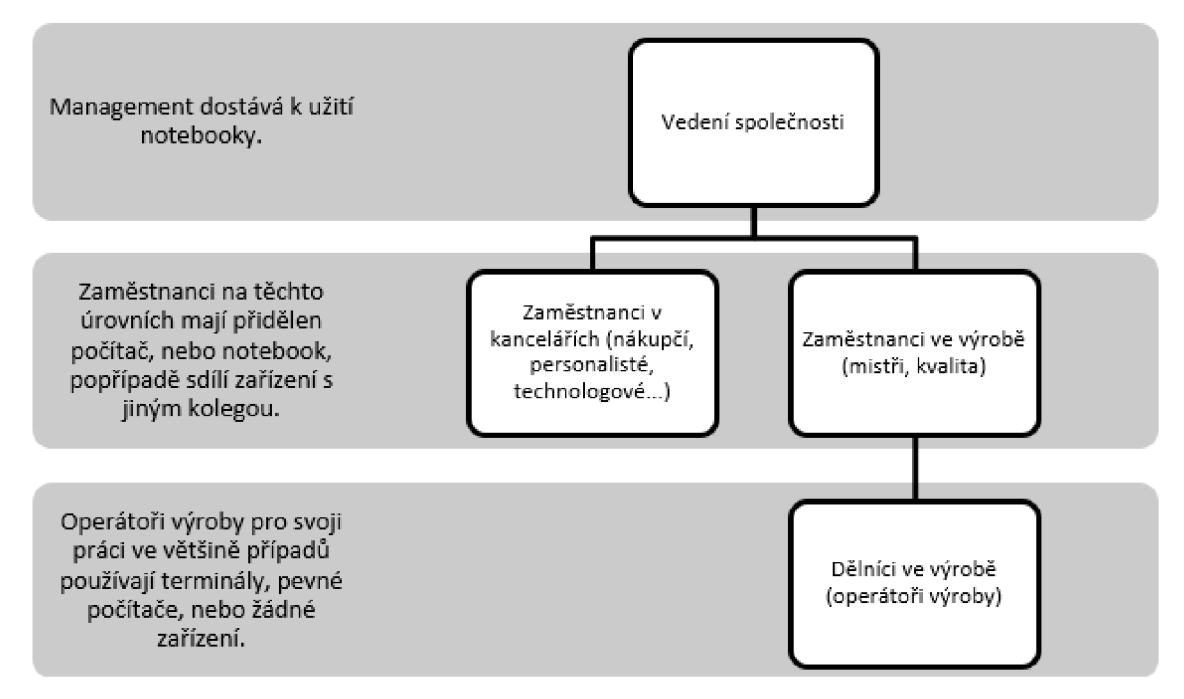

**Obr.** 2 **Organizační struktura společnosti** 

### **2.3 Popis současného terminálového systému**

Práce se zabývá terminálovým systémem, který slouží jako podpora zaměstnanců ve výrobě firmy IFE. Zaměstnanci pomocí jednotlivých stanic procházejí návody k dílům, na kterých právě pracují, a informují systém o jejich postupu (oznamují dokončení práce, použití dílu, nahlášení přestávky...). Celý systém se skládá z terminálů umístěných na jednotlivých pracovištích, serverů, které se starají o funkčnost terminálů a komunikační infrastruktury, která slouží jako prostředník mezi terminály a servery.

Terminály mají permanentně spuštěný program Gral od společnosti S&T CZ. Tento program vyvinutý na míru právě pro firmu IFE slouží pro práci se zakázkami ve výrobě. Jeho primární určení je podpora výroby pomocí obrázkových postupů jednotlivých úkonů. Systém slouží i ke kontrole výkonů zaměstnanců a celých segmentů.

Prostředí programu je uzpůsobeno pro pracovníky výroby tak, aby bylo vše pochopitelné a dobře ovladatelné. Zaměstnanec při příchodu k pracovišti načte svoji kartu pomocí čtečky čárových kódů. Při práci načítá jednotlivé zpracovávané díly a po dokončení úkonu informuje systém pomocí dotykové obrazovky a tlačítka "Postup zpracován".

# **2.3.1 Logická struktura systému**

Systém se dělí na tenké klienty a terminálový server, které propojuje síťové prostředí.

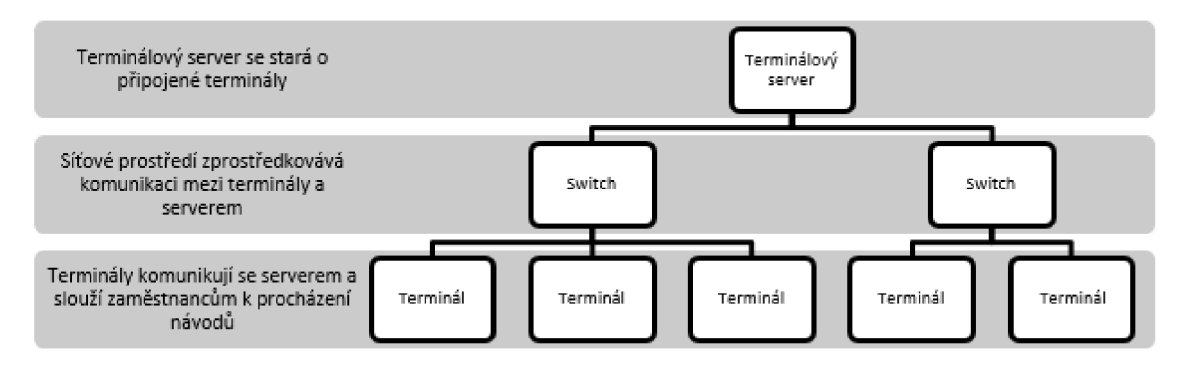

**Obr.** 3 **Logická struktura systému** 

### **2.3.2 Serverová část**

Serverovou část tvoří:

- terminálový server, na kterém se nachází služba sloužící k připojení terminálů a program pro práci s výrobními postupy,
- souborový server, na který tvůrci návodů nahrávají postupy,
- server, který se stará o uživatelské účty tvůrců a terminálů.

# **2.3.2.1 Terminálový server**

O služby Remote Desktop, které slouží k připojení terminálů, se stará server označený BRQS7013. Operační systém serveru je Windows Server 2012 R2 Standard. Hardwarové prostředky uvolněné z virtualizačního prostředí tohoto serveru jsou 36 GB RAM a dva procesory Intel Xeon E5-2640 v3. K serveru se připojuje asi 150 terminálů a asi 20 uživatelů pomocí Windows 7 aplikace "Připojení ke vzdálené ploše".

Server za běžného chodu nemá problémy s provozem zhruba 170 uživatelů. Potíže nastávají při výpadku proudu v továrně, popřípadě při restartu serveru nebo výpadku serveru. V případě, že vypadne proud v továrně, mají terminály problém s připojením z důvodu zahlcení serveru, zdržení většinou trvá zhruba 15 až 30 minut. V případě, že je server neočekávaně restartován, nastává větší problém, jelikož má server problém se

startem systému a spuštěním všech služeb, což je způsobeno stářím instalace, hardwaru serveru a tím, že v průběhu nabíhání služeb se na server snaží připojit velké množství stanic, což server zahlcuje. Tento výpadek většinou trvá 40 a více minut, což je nepřípustné pro výrobu, která je najednou značně omezena. Další potíže může způsobit i nevhodná aktualizace systému, či úprava programu s postupy nahraná na server, čímž se server stane nefunkčním, nebo se jeho funkce omezí a ze strany IT je potřeba tuto chybu vyřešit.

### **2.3.3 Terminálové pracoviště**

Terminálové pracoviště je uzpůsobeno pro co nej větší přívětivost pro uživatele. Je navrženo tak, aby pracovník měl přístup pouze k programu s postupy a fyzický přístup pouze k dotykovému monitoru a čtečce čárových kódů. Terminálový počítač je zamčen ve speciální krabici, takže uživatelé nemají možnost zapínat a vypínat pracoviště, tudíž pracoviště funguje nepřetržitě. Celé terminálové pracoviště se skládá z:

- malého počítače Wyse (obrázek viz příloha č. 1),
- čtečky čárových kódů, připojené do Wyse pomocí kabelu RS232,
- dotykového monitoru Elo Touch.

# **2.3.3.1 Wyse počítač**

Wyse je malý počítač určený pro terminálové připojení se systémem Microsoft Windows XP Embedded. Pohání ho procesor Geode AMD 399 Mhz s 240 MB RAM. Počítač je nastaven tak, aby se po startu automaticky spustila aplikace Remote Desktop Connection a připojila se k serveru BRQS7013 s uživatelským účtem určeným pro terminály "svc.brq.terminal".

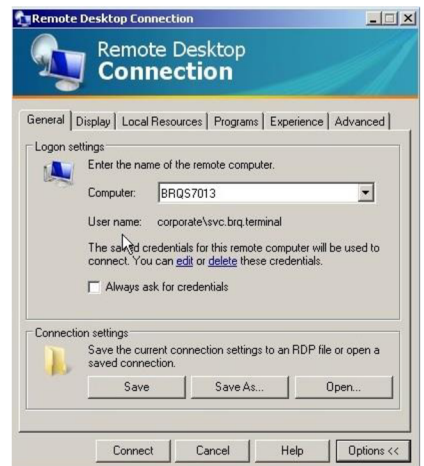

**Obr.** 4 **Remote Desktop Connection** 

Počítače Wyse připojení k serveru zvládají a výroba za pomoci nich pracuje. Problém u těchto počítačů je, že se jedná o zastaralá zařízení se systémem, který je z pohledu firmy bezpečnostní riziko, jelikož nejde dále updatovat a společnost Microsoft ho přestala podporovat. U počítačů se čím dál více objevují potíže se zamrzáním systému a výpadky čteček čárových kódů. Dalším problémem je start systému po výpadku proudu, kdy zařízení trvá dlouho bootování systému XP Embedded a spuštění vzdálené plochy.

# **2**.4 **Síťové propojení**

Terminály jsou propojeny se serverem pomocí firemní sítě, kterou tvoří řada switchů. Z většiny případů se jedná o switche značky Cisco s možností nastavení, které odpovídají veškerým bezpečnostním i funkčním požadavkům. Terminály se nachází na stejné VLA N jako ostatní uživatelské počítače a mají nastavenou pevnou IP adresu.

# **2.5 Požadavky investora**

Požadavek ze strany investora byl jednoduchý, upgradovat systém, který spouští program Gral. Hlavní důraz má být kladen na to, aby byl systém po zavedení soběstačný, systémové servery byly vysoce dostupné a pro svoji funkčnost vyžadoval co nejméně zásahů ze strany IT. Tudíž vybrat prvky systému, které budou spolehlivé a jednoduché na údržbu. Dalším požadavkem bylo co nejrychlejší naběhnutí systému po výpadku. Po

finanční stránce není určena hranice, ale veškeré investice se budou konzultovat s vedením IT.

# **2.6 Shrnutí analýzy**

Systém má velké množství nedostatků, které mohou znamenat omezení výroby společnosti. V tuto chvíli je systém funkční, ale často se objevují problémy, které znesnadňují práci jak uživatelům, tak administrátorům systému. Největší nedostatky systému jsou potíže po výpadku proudu, nepřítomnost záložního serveru pro případ poruch hlavního serveru a zastaralý terminálový počítač, který zamrzá a jeho systém už není podporován výrobcem.

V původním systému se klienti připojovali přímo na server, což znamenalo, že při porušení jakékoliv z komponent v kritické části klienti přišli o spojení a systém se stal nefunkčním. Současné řešení s jedním terminálovým serverem není schopno zajistit investorem požadovanou vysokou dostupnost systému.

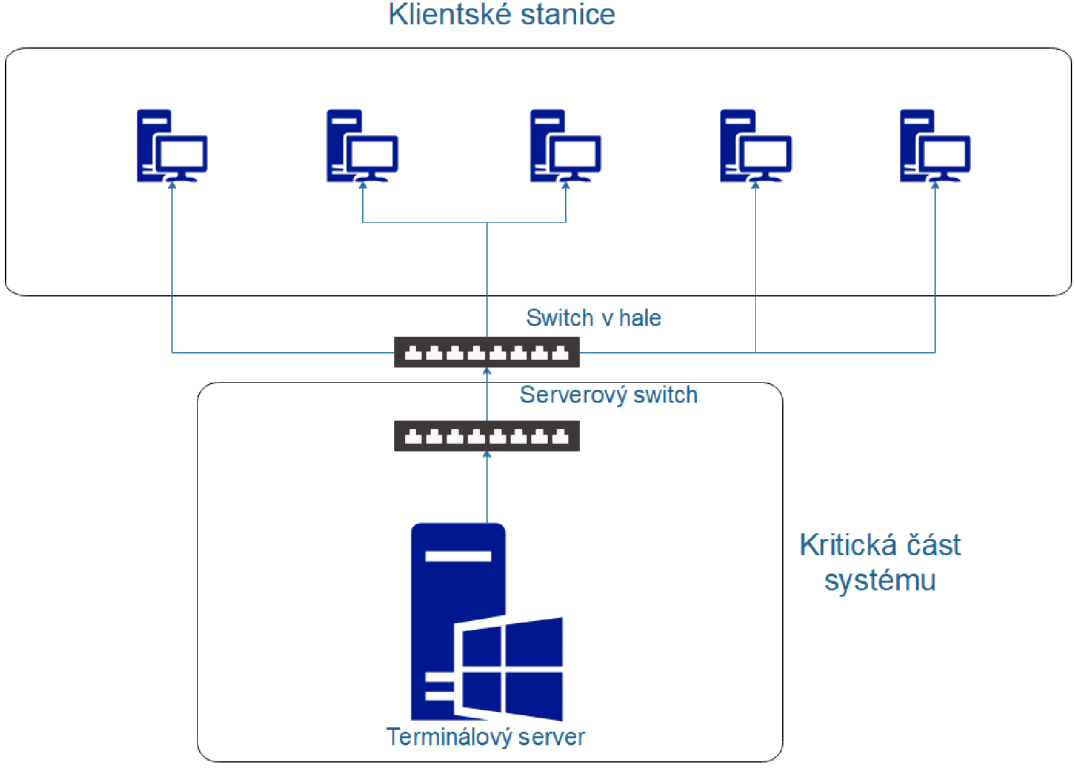

Klientské stanice

**Obr.** 5 **logický návrh původního systému** 

# **3 VLASTNÍ NÁVRH ŘEŠENÍ**

V této části se zaměřím na vlastní řešení vylepšení terminálového systému. Popíši, jakým způsobem nový systém vznikal, jaké byly alternativy jednotlivých prvků. Zdůvodním, proč jsem se rozhodl právě pro dané řešení a jak jsem řešení implementoval. Při tvorbě systému bylo nutné zachovat stejnou funkčnost systému. Při návrhu i implementaci bylo třeba respektovat veškerá korporátní nařízení a standardy. Výsledný systém by měl být bezpečný, jednoduchý na údržbu a splňovat požadavek na vysokou dostupnost serverů.

# 3.1 **Obecný popis nového systému**

Při sestavování a implementování návrhu systému jsem postupoval tak, abych splnil veškeré požadavky ze strany investora. Z analýzy současného stavu jsem si vyvodil několik vstupů a požadavků, které bych měl použít a splnit.

- Systém využívá zhruba 170 klientů. Za rok 2017 přibylo asi 20 klientů a předpokládá se, že trend bude pokračovat, protože přibývá zaměstnanců a velké množství pracovišť ještě není vybaveno terminálovým pracovištěm.
- IFE je součástí koncernu Knorr-Bremse. Jedná se o velkou korporátní společnost, která má mnoho nařízení a standardů, které musíme respektovat.
- V současné době jsou některé části výroby zcela závislé na funkčnosti systému a v případě, že je systém nefunkční, je přerušena výroba, což způsobuje velké ekonomické ztráty.
- Některé komponenty dosavadního systému jsou nadále využitelné a například výměna monitorů nebo čteček čárových kódů na všech terminálech by byla velice nákladná.
- Program Gral, který je pomocí systému spuštěn, je jednoduchý program, který pro svoji funkci potřebuje maximálně 200 MB paměti, v nečinnosti asi 60 MB a zanedbatelný výkon procesoru. Jeho úpravy kompatibility s jiným operační systémem by byli velice nákladné a časově náročné.
- Systém musí být schopen fungovat bez přestávky a v případě výpadku proudu umožňovat rychlou obnovu.

Z požadavků vychází systém, který je schopen obsloužit 170 a více klientů, s maximálním zatížením asi 34 000 MB paměti RAM a běžným zatížením zhruba 20 000 MB. Systém, který bude rychle startovat a bude obecně odolný proti poruchám. Zároveň by řešení mělo být finančně nenáročné a v souladu se standardy společnosti.

Při tvorbě nového systému bylo třeba zvážit spoustu dostupných alternativ. Systém bude fungovat stále na principu server - klient. Server totiž dokáže pracovat se svými zdroji, a navíc ho můžeme modifikovat podle potřeb. Kdybychom se rozhodli spouštět Gral přímo na klientských stanicích, potřebovali bychom počítače s výkonem dostatečným pro funkci operačního systému Windows. Takové řešení by bylo nákladné, složitější na údržbu a výkon počítače by byl nevyužit.

Některé komponenty systému bylo potřeba zachovat a počítat s nimi při vytváření návrhu. Tyto prvky plně splňují požadavky investora:

- komunikační infrastruktura,
- monitor a čtečka terminálu,
- funkce programu Gral.

Komponenty, se kterými jsme mohli pracovat a mohli je upravovat, jsou:

- hardware a software serverů,
- přenosová technologie,
- hardware a software klienta.

Nový systém mohl být vytvořen mnoha způsoby a pomocí nejrůznějších technologií. Důvody pro konkrétní řešení jednotlivých komponent přiblížím v jejich podrobnějším popisu. V průběhu tvorby projektu jsem konzultoval návrhy a postupy s kolegy a se specialisty. Celý projekt vznikl tak, aby splňoval výše zmíněné požadavky.

# **3.2 Serverová část systému**

Ve starém systému běžel program Gral na Windows serveru verze 2012 s nainstalovanou službou remote desktop services. Výkonem byl server dostačující, jelikož byl nainstalován jako virtuální server s dostatečnými zdroji a bylo možné mu přidat další zdroje, jako paměť, tak výkon procesoru. Jeho hlavní problém byl pomalý start po výpadku proudu, který neřešilo ani uvolnění více hardwarových zdrojů. Systém běžel pouze na jednom terminálovém serveru, což nesplňovalo požadavek na vysokou dostupnost serverů. Tento systém byl navrhnut v dobách, kdy sloužil právě jako podpora výroby a nikdo na něm závislý nebyl.

Server by měl v novém systému podle požadavků splňovat:

- dostupnost 24 hodin denně,
- po výpadku proudu co nejrychlejší start,
- schopnost obsloužit 200 až 250 terminálů.

# **3.2.1 Systémové servery**

Z analýzy vyplývá že pro nový systém je třeba navrhnout velké množství úprav počínaje systémovými servery. Původní server byl spuštěn pomocí virtualizačního prostředí. Druhou možností je nový systém spustit na oddělených fyzických serverech. Nové fyzické servery by znamenaly další investice a nepřinesly by žádné podstatné zlepšení.

Nový systém poběží na virtuálních serverech. Lokální IT má k dispozici dva servery s virtualizačním prostředím. Pro vyžadovanou vysokou dostupnost navrhuji, aby systémové virtuální servery byli rozmístěny mezi fyzickými servery tak, aby při poruše jednoho fyzického serveru byl druhý schopen systém obsloužit.

#### **3.2.2 Logický návrh systému**

Při tvorbě projektu jsem vytvoril dva návrhy nového systému. Při vytváření mi bylo poskytnuto dostatek serverových licencí i hardwarových zdroju. Každé své rozhodnutí jsem však musel obhájit.

#### **První návrh**

První návrh obsahuje dva aplikační (terminálové, Hostovské servery), tento počet nám zajišťuje zatížení aplikačních serverů 50 na 50 a v případě výpadku jednoho serveru je nutné, aby byl schopen zvládnout zatížení všech klientů při plném provozu. Systém umožňuje testování updatů, nových verzí programů a jiných úprav na jednom ze serverů, zatímco druhý se může starat o klienty. Díky tomu můžeme úpravy provádět za plného provozu. O komunikaci klientů s aplikačními servery se stará jeden server, což je poměrně riskantní, jelikož v případě poruchy tohoto serveru by bylo potřeba komunikaci přesměrovat přímo na aplikační servery, což zabere čas, a systém by v tu chvíli postrádal správnou funkčnost. Z tohoto důvodu jsem vytvořil i druhý návrh, který by měl být bez kritické části.

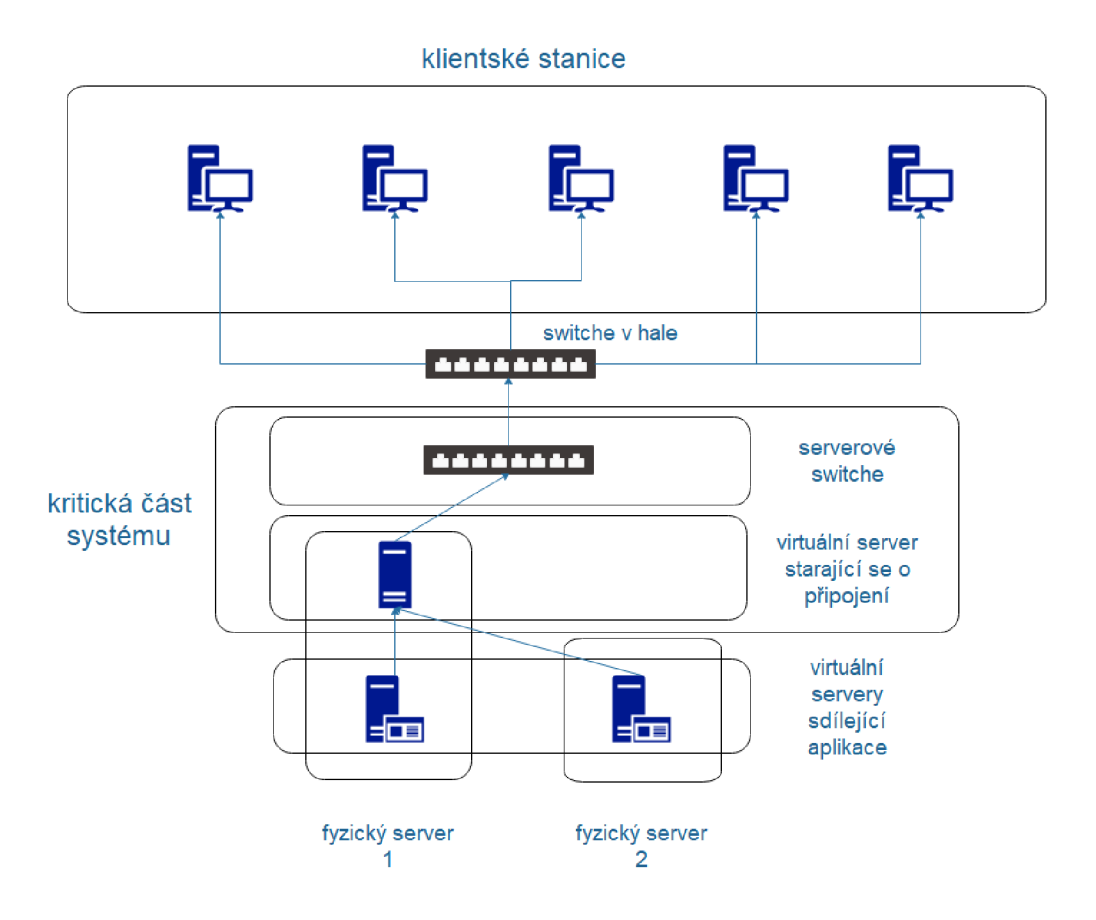

**Obr.** 6 **První logický návrh systému** 

#### **Druhý návrh**

V druhém návrhu je dříve kritická část systému zcela redundantní a v okamžiku, kdy přestane fungovat jedna část, tak je ji schopna nahradit druhá. Z návrhu je patrné, že systém je řízen dvěma virtuálními servery, které se starají o přesměrování klientů na virtuální servery, které klientům nabízí požadovanou aplikaci. Je důležité, aby servery, které se starají o připojení, byly schopny vzájemně komunikovat. Virtuální servery běží na fyzických serverech, jak je na obrázku (Obr. 7) vidět. Na každém fyzickém serveru se nachází jeden server starající se o připojení a jeden starající se o běh aplikací. To z toho důvodu, kdyby jeden fyzický server přestal fungovat, tak po dobu jeho opravy klienty obslouží druhý.
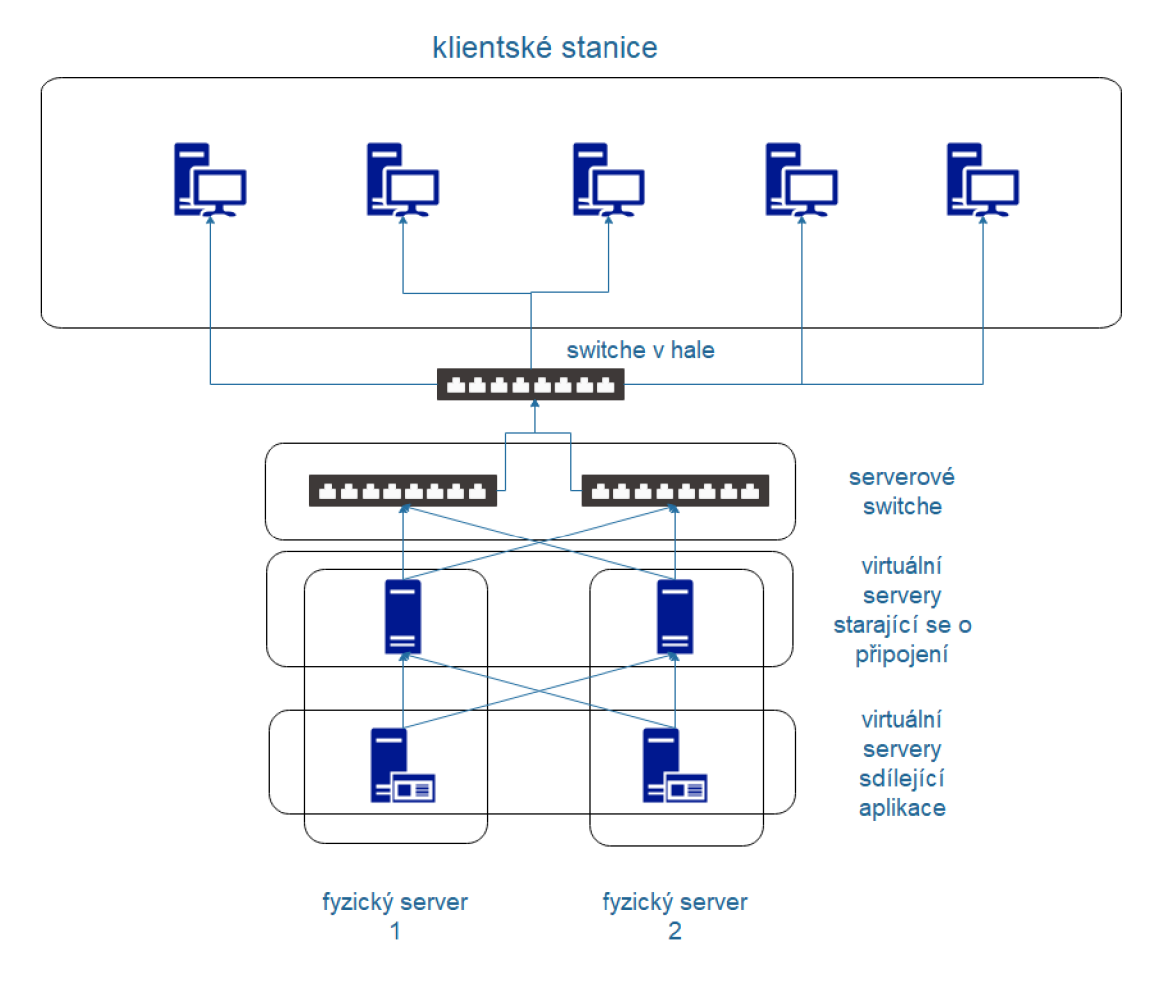

**Obr.** 7 **druhý logický návrh systému** 

V okamžiku poruchy jakékoliv komponenty v serverové části se o komunikaci stará druhá komponenta. Možností bylo přidat další virtuální server pro sdílení aplikací, ale v této chvíli to potřebné není, dva servery totiž zvládnou obsloužit všechny terminály. Systém je navržen tak, aby v případě výpadku jednoho aplikačního serveru druhý server dokázal po dobu opravy obsloužit všechny klienty.

Na základě požadavků investora na vysokou dostupnost navrhuji právě druhou možnost, která v serverové části neobsahuje žádné vyloženě kritické místo. Jediná nevýhoda je, že dva broker servery při správném chodu systému nejsou absolutně vůbec zatíženy a v tu chvíli blokují zdroje, které by se dali využít pro jiné servery.

#### **3.2.3 Virtualizační nástroj**

Jedno z důležitých rozhodnutí bylo, jaký virtualizační nástroj budeme používat. Lokální IT v době tvorby projektu používalo dva nástroje Hyper-V a VMware. Starý systém běžel právě na VMware. Rozhodnutí opět vycházelo ze zaběhlých standardů firmy, kdy většina systémů a služeb běží právě na VMware.

Výhody VMware oproti Hyper-V:

- kvalitní podpora ze strany vývojářů,
- velké množství typů systémů virtuálních serverů,
- používané lokálním IT IFE.

Výhody Hyper-V

- jednodušší ovládání,
- dobrá podpora z korporátního IT.

Jako virtualizační nástroj byl vybrán právě VMware vSphere, jelikož je ve firmě IFE delší dobu používán a jedná se o nej výhodnější řešení.

Servery pod správou lokálního IT běží na dvou HPE ProLiant DL350 GenlO. Tyto dva fyzické servery jsou spojeny do clusteru pomocí VMware vSphere. Cluster umožňuje jednoduché přesouvání virtuálních serverů mezi dvěma fyzickými servery. GEN10 cluster obsluhuje celkem 30 virtuálních strojů, některé z nich jsou servery, některé z nich počítače s běžnou verzí Windows. Obsluha clusteru probíhá pomocí vSphere Web Client, který je nainstalován na jednom z virtuálních serverů.

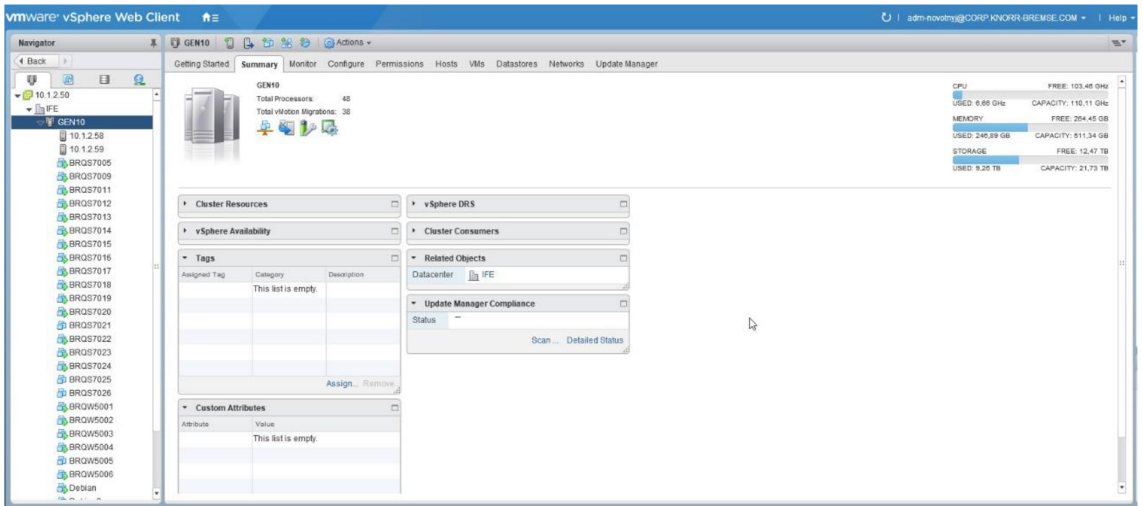

**Obr.** 8 **vSphere Web Client ve spolčnosti IFE** 

Celý cluster nabízí 48 fyzických procesorů. Kapacita jeho procesorů je 110GHz a paměť RAM dohromady 511 GB. Jako uložiště používá externí uložiště Synology s kapacitou asi 21 TB. K dispozici je několik síťových karet. Na virtuální servery v clusteru GEN 10 jsme schopni nainstalovat velké množství operačních systémů jak na bázi Windows, tak Linux.

#### **3.2.4 Operační systémy virtuálních serverů**

Operační systémy jednotlivých virtuálních serverů jsou další část systému, která je ovlivněna původním systémem. Vycházeli jsme opět z toho, že by bylo velice časově a finančně náročné nechat systém Gral vývojáři upravit pro jiný operační systém, než je systém Windows. Zároveň nás k tomu nic nenutilo, jelikož Gral je na starém systému funkční a s programem samotným nevznikají žádné potíže.

#### **3.2.4.1 Verze operačních systémů**

Pro nový systém byla vybrána verze operačních systémů Windows Server 2012 R2, s tím, že v budoucnu bude možno přejít na novější verzi Windows Server 2016. V současné době to není možné, jelikož nová verze Windows serveru je momentálně testována korporátním oddělením zabývajícím se Windows Servery v Německu a vypuštění verze pro celou společnost je naplánováno na rok 2019.

#### **3.2.4.2 Instalace**

Instalace nového systému probíhá pomocí vSphere Web Client, kdy se v clusteru vytvoří nová VM (virtual machine), které přiřadíme potřebné prostředky jako procesor, paměť, úložiště a síťovou kartu. Instalace začne připojením ISO souboru k virtuálnímu zařízení. ISO můžeme připojit z externího, nebo interního úložiště. Instalace probíhá jako u každého jiného operačního systému. Během instalace vybereme verzi systému, disk pro nainstalování, nastavíme jméno počítače. Po této instalaci dostaneme virtuální server, který se tváří jako jakýkoliv jiný nově nainstalovaný server. Přístup k počítači je možný pouze skrze vSphere Web Client a server není v doméně.

#### **3.2.5 Virtuální servery terminálového systému**

Pro terminálový systém, kterého se týká tato práce byly vytvořeny čtyři virtuální stroje. Virtuální zdroje každého ze serverů se odvíjely od jeho využití. Operační systém je na počítačích totožný.

#### **3.2.5.1 Software**

Operační systém všech serverů je totožný, a to Windows Server 2012 R2 Standard. Nainstalován byl pomocí vSphere Web Client. Kromě operačního systému a programů potřebných pro terminálový systém se na serveru nachází VMware tools, které pomáhá při ovládání virtuálních serverů.

Další velice důležitou úpravou jakéhokoliv virtuálního serveru je přidání do domény. Všechny servery jsou přidány do domény CORPORATE ([corp.knorr-bremse.com\).](http://corp.knorr-bremse.com)

Pro jednoduché nastavení serveru je nutné povolit na serveru vzdálený přístup v nastavení systému. Po instalaci a nastavení je virtuální server nachystán pro připojení administrátora a nastavení terminálových služeb.

#### **3.2.5.2 Hardware**

Pro každý Broker server bylo vyhrazeno pomocí VMware:

- čtyři jádra procesoru Intel Xeon Gold 5118 CPU @ 2.30Ghz,
- 8.00 GB operační paměti,
- 80 GB uložiště.

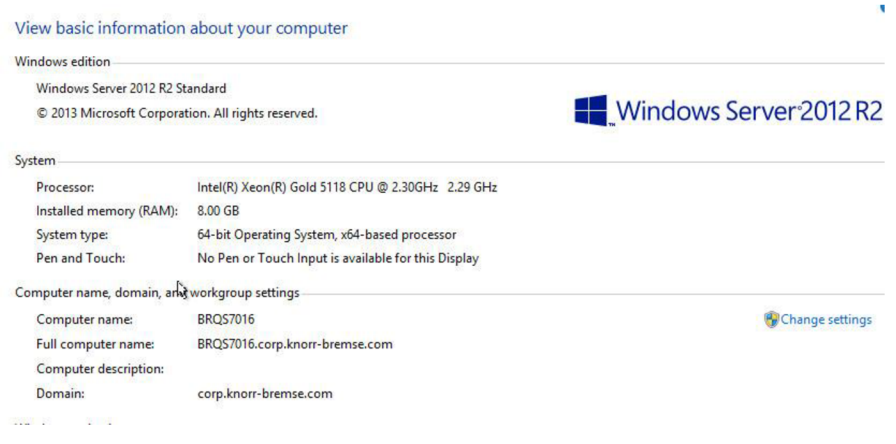

**Obr.** 9 **specifikace Broker serveru** 

Pro každý Host (terminálový) server bylo vyhrazeno ve VMware:

- osm jader procesoru Intel Xeon Gold 5118 CPU @ 2.30Ghz,
- 40.00 GB operační paměti,
- 80 GB uložiště.

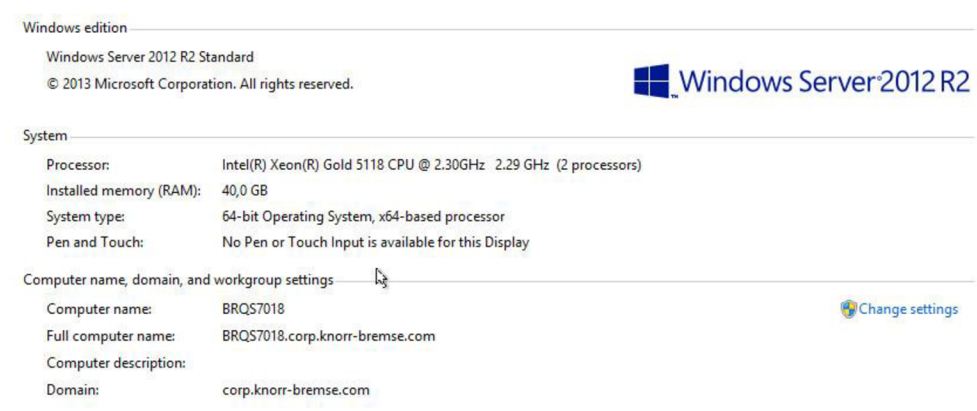

**Obr. 10 specifikace Host serveru** 

Host servery potřebují mnohem více zdrojů, jelikož se starají o virtuální počítače klientů. Zároveň jsou zdroje serverů (RAM a procesory) vypočítány tak, aby jeden Host server byl schopen obsloužit všechny klienty sám i při plné zátěži paměti RAM cca 34 GB.

#### **3**.2**.6 Terminálové služby**

Program Gral není graficky ani výkonově náročný, z čehož vychází návrh služby pro připojení kHostovským serverům. Klienti spouštějí pouze tento program a v budoucnu není očekávané rozšíření o další programy. Od systému není vyžadována variabilita, nýbrž spolehlivost. Gral je určen pro Windows servery, a to znamená, že Hostovské servery musí mít operační systém Windows. To, jakým protokolem bude přenášena vzdálená plocha můžeme rozhodnout sami.

#### **3**.2**.6.1 Windows RDP vs. Citrix Xenapp ICA**

Při porovnání těchto dvou protokolů v použití pro náš systém nebyli objeveny výrazné výkonnostní rozdíly. Obě technologie podporují zařízení, která využíváme. Citrix Xenapp nabízí více funkcí oproti RDP, avšak tyto funkce j sou pro náš systém nevyužitelné. Citrix by byl pro nás ideální volbou, pokud bychom měli potřebu systém rozšiřovat. Aplikace je ozkoušena s RDP ve starém systému, kde fungovala bez problémů a přecházet na dražší Citrix Xenapp tak nepřichází v úvahu. Systém poběží kompletně na službách Windows RDP.

#### **3**.2**.7 Windows RDP a nastavení nový systém**

Servery, které se starají o chod systému jsou celkově 4. Konkrétně jsou to dva broker servery BRQS7016 a BRQS7017 a dva terminálové servery BRQS7018 a BRQS7019. Všechny mají nainstalovanou totožnou verzi systému Windows Server 2012 R2. Hardwarové prostředky jsou jim přiděleny skrze VMware vSphere a instalace proběhla rovněž pomocí VMware. Všechny servery j sou přiřazeny do domény, tudíž administrátoři domény mají přístup ke kompletní konfiguraci služeb. Konfigurace celého terminálového systému probíhá pouze na jednom ze serveru, který během instalace postupně nastaví ostatní servery. Uživatelské nastavení probíhá na každém terminálovém serveru zvlášť.

#### **3.2.7.1 Konfigurace RDP**

Pro instalaci systému máme nachystaný čtyři nově nainstalované virtuální servery s verzí systému Windows Server 2012 R2. Instalace probíhá v prostředí Server Manageru pomocí instalačního průvodce na jednom z Broker serverů, v našem případě BRQS7016. Během instalace je třeba rozhodnout, zda bude systém používat pro sdílení aplikace virtuální počítače VDI, nebo Session (sezení).

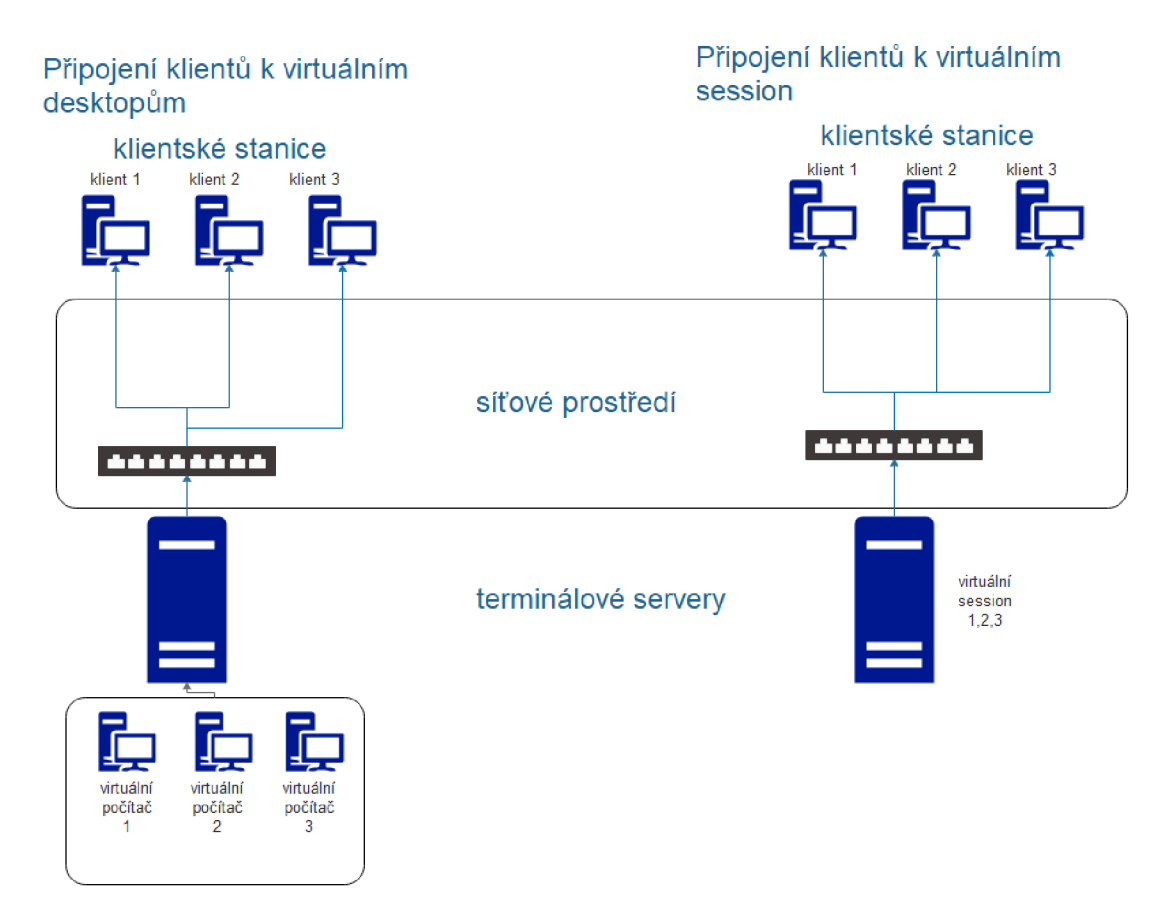

**Obr. 11 VDI vs session** 

Při použití virtuálních desktopů (počítačů, VDI) má každý klient přiřazen svůj vlastní virtuální počítač. Na tomto počítači má svoje vlastní uživatelské prostředí (data) a tento počítač funguje jako jeho vlastní. V případě virtuálních session (sezení) se klientu při připojení na server vytvoří takzvané sezení, které se po čas připojení chová jako běžný počítač, avšak po odpojení klienta toto sezení zaniká a nezabírá tak prostředky.

V porovnání vychází pro náš systém výrazně lépe použití virtuálních sezení, jelikož nezabírají zdaleka tolik zdrojů, jako kdybychom museli vytvořit 170 virtuálních počítačů. Zároveň naši klienti nepotřebují žádné vlastní uživatelské prostředí. Veškerá data, která klienti využívají, jsou uložená na jiných serverech.

Dále během instalace vybíráme takzvaný Broker server, který se stará o připojení klientů k terminálovým serverům. V našem systému jsou jako Brokery nastaveny dva servery BRQS7016 a BRQS7017. Díky zdvojení serverů máme jistotu, že při nedostupnosti jednoho ze serverů se o spojení postará druhý.

Jako terminálové servery slouží BRQS7018 aBRQS7019. V instalaci jsou nastavenéjako RD Session Host server. Tyto servery se starají o distribuci aplikací a vzdálených ploch klientům.

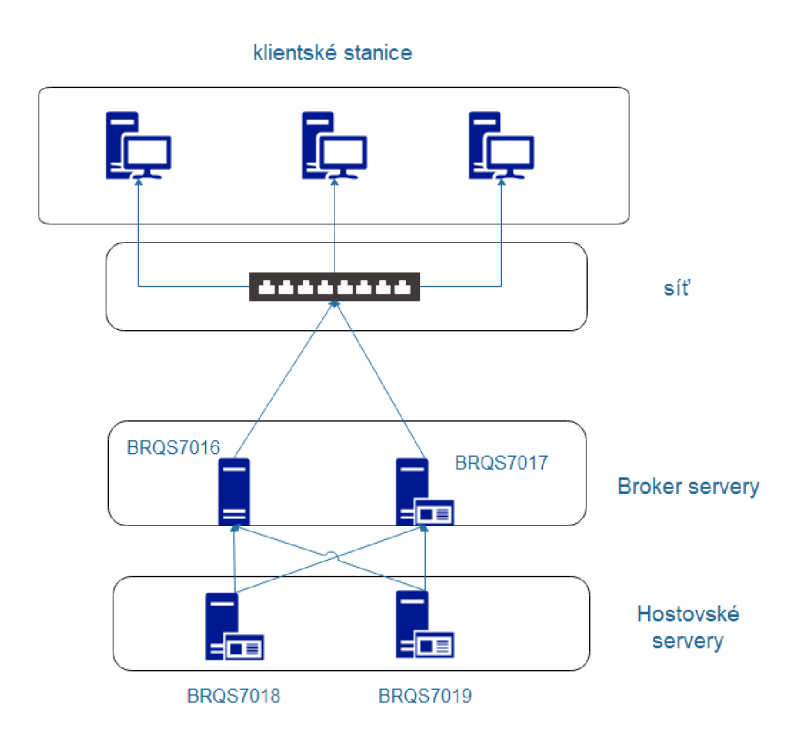

**Obr. 12 nový systém** 

Průvodce nainstaluje služby na jednotlivé servery, ale pro spuštění systému je třeba několik úprav a nastavení. Během instalace nastavíme i doplněk RD Web Access, který zpřístupní aplikace terminálových serverů klientům přistupujícím pomocí webového rozhraní. Tuto službu jsme spustili, jelikož pomáhá v případě spuštění Gral programu z běžných počítačů. Zároveň některá nastavení vynecháme. Například službu RD Gateway, která povoluje přístup do systému z jiných sítí. Další nastavení, o které se nestaráme je RD Licensing. O Windows licence se stará korporátní oddělení v Německu, kterému jsme předali systém pro přidělení licencí.

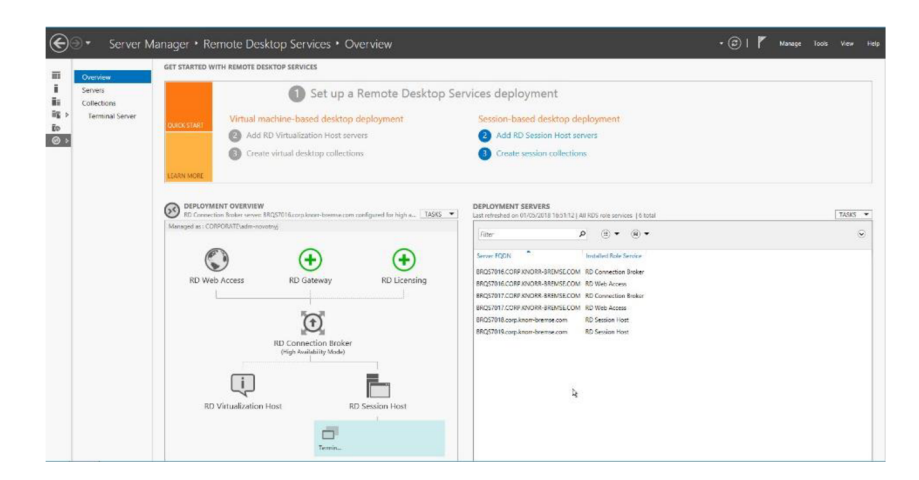

**Obr. 13 Přehled systému v Server Manageru** 

V konfiguraci role nastavíme certifikáty pro RD Connection Broker a Web Access, které pomáhají při připojení klientů z webového prostředí, nebo pomocí aplikace v počítači. Certifikáty je potřeba obnovovat jednou za rok a j sou generovány přímo ze serveru.

#### **3.2.7.2 RD Connection Broker High Availability**

RD Connection Broker High Availability je nastavení, které je pro náš systém velice důležité. Nachází se v nastavení Connection Brokera. Umožňuje funkci a kooperaci dvou Brokerů v jednom systému najednou, veškeré informace o klientech a jejich připojeních se neukládají do adresářů Broker serveru, ale na SQL server a díky tomu k nim mohou přistupovat oba Broker servery zároveň. Pro toto nastavení je potřeba umožnit serverům přístup na SQL server a vytvoření společného doménového jména pro oba brokery.

#### **3.2.7.3 Vytvoření kolekce**

Collection určuje systému, co má přesně uživateli Remote Desktop služby zpřístupnit pro používání. Zprostředkovat může pouze určité aplikace nebo celou vzdálenou plochu. Konfigurace Collection probíhá opět skrze Server Manager v záložce Remote Desktop Services.

Jako při ostatních nastaveních prostředí Server Manageru se otevře průvodce instalací. V jednoduchém instalátoru nastavíme, že se kolekce bude jmenovat Terminal Server, Host servery budou BRQS7018 a BRQS7019, přístup ke kolekci budou mít uživatelé ze skupiny CORPORATE\SG-BRQ-APP-Terminalusr-RDPFarm-A-L a uživatelé nebudou mít vlastní uložiště. Vlastní uložiště klienti nepotřebují, protože program Gral pracuje pouze s daty z ostatních serverů, nikoliv s daty na lokálním serveru.

Vytvořená kolekce dovoluje jednoduše obsluhovat systém viz obrázek (Obr. 14). Zobrazuje aktuálně připojené hosty, umožňuje ovládat připojení k jednotlivým hostům. Ovládání připojení k hostů je velice užitečná vlastnost kolekcí, jelikož můžeme omezit přístup najeden ze serverů nebo dokonce i na oba dva, což se může hodit pro aktualizace nebo údržbu host serverů. V nastavení kolekce můžeme určit takzvaný Load, který udává zatížení každého z Host serverů. V našem systému mají oba servery nastaveny stejnou zátěž, protože jsou výkonově rovnocenné. Remoteapp programs jsou programy povolené klientům ke spuštění. Ke každé aplikaci jsme schopni přiřadit rozdílnou skupinu uživatelů. O tomto způsobu připojení je více napsáno v kapitole 4.4 Ostatní uživatelé systému a jejich přístupy.

| Overview               | <b>PROPERTIES</b><br>Properties of the collection                                                                                                    | TASKS Y                                                          | <b>CONNECTIONS</b><br>Last refreshed on 01/05/2018 16:52:53   All connections   171 total |                                                              |                           |                          | TASKS -        |
|------------------------|----------------------------------------------------------------------------------------------------|------------------------------------------------------------------|-------------------------------------------------------------------------------------------|--------------------------------------------------------------|---------------------------|--------------------------|----------------|
| Servers<br>Collections | Collection Type<br>Session<br>RemoteApp Programs<br>Resources                                                                                                    |                                                                  | Filter                                                                                    | $\left( \mathbb{R}\right)$ $\blacktriangleright$<br>(B)<br>٩ |                           |                          | $\circledcirc$ |
| <b>Terminal Server</b> | User Group<br>CORPORATE\valentaa: CORPORATE\SG-BRO-APP-Terminalusr-RDPFarm-A-L                                                                                                    |                                                                  | Server FODN                                                                               | User                                                         | Session State Log On Time | Disconnect Time Idle Tir |                |
|                        |                                                                                                    |                                                                  | BRQS7018.corp.knorr-bremse.com CORPORATE\svc.brg.terminal Active                          |                                                              | 20/04/2018 06:09:11 -     |                          |                |
|                        |                                                                                                    |                                                                  | BRQS7018.corp.knorr-bremse.com CORPORATE\svc.brg.terminal Active                          |                                                              | 30/04/2018 13:02:10 -     |                          | $\sim$         |
|                        |                                                                                                    | BRQS7018.corp.knorr-bremse.com CORPORATE\svc.brq.terminal Active |                                                                                           | 30/04/2018 13:02:14 -                                        |                           | ÷                        |                |
|                        |                                                                                                    |                                                                  | BRQS7018.corp.knorr-bremse.com CORPORATE\svc.brq.terminal Active                          |                                                              | 30/04/2018 13:02:15 -     |                          | $\sim$         |
|                        | <b>REMOTEAPP PROGRAMS</b>                                                                                                    | BRQS7018.corp.knorr-bremse.com CORPORATE\svc.bra.terminal Active |                                                                                           | 30/04/2018 13:02:19 -                                        |                           | $\sim$                   |                |
|                        | Last refreshed on 01/05/2018 16:51:12   Published RemoteApp programs   10 total                                                                                                    | TASKS Y                                                          | BRQS7018.corp.knorr-bremse.com CORPORATE\svc.bra.terminal Active                          |                                                              | 30/04/2018 13:02:23 -     |                          | $\sim$         |
|                        | $\rho$ (ii) $\mathbf{v}$ (ii) $\mathbf{v}$<br><b>Filter</b>                                                                                                    | $\odot$                                                          | BRQS7018.corp.knorr-bremse.com CORPORATE\svc.brg.terminal Active                          |                                                              | 30/04/2018 13:02:25 -     |                          | $\sim$         |
|                        |                                                                                                    |                                                                  | BRQS7018.corp.knorr-bremse.com CORPORATE\svc.brq.terminal Active                          |                                                              | 30/04/2018 13:02:27 -     |                          |                |
|                        | RemoteApp Program Name Alias<br>Visible in RD Web Access                                                                                                    |                                                                  | BRQS7018.corp.knorr-bremse.com CORPORATE\svc.brq.terminal Active                          |                                                              | 30/04/2018 13:02:28 -     |                          | $\sim$         |
|                        | FDM - DATRYF<br>fdm_daterf<br>No.<br><b>DNCMGRStart</b><br>FDM - DNCMGR<br>No<br>MachineLayout No<br>FDM - MachineLayout<br>Gral 2 - Trace Edit<br>TraceEdit<br>Yes.<br>Gral 2 - Trace Edit 7011<br>TraceEdit (1)<br>No.<br>Gral 2 - Trace Viewer<br>TraceViewer2<br>Yes |                                                                  | BRQS7018.corp.knorr-bremse.com CORPORATE\svc.bra.terminal Active                          |                                                              | 30/04/2018 13:02:29 -     |                          | $\sim$         |
|                        |                                                                                                    |                                                                  | BRQS7018.corp.knorr-bremse.com CORPORATE\svc.bra.terminal Active                          |                                                              | 30/04/2018 13:02:31 -     |                          | $\sim$         |
|                        |                                                                                                    |                                                                  | BRQS7018.corp.knorr-bremse.com CORPORATE\svc.brg.terminal Active                          |                                                              | 30/04/2018 13:02:33 -     |                          | $\sim$         |
|                        |                                                                                                    |                                                                  | BRQS7018.corp.knorr-bremse.com CORPORATE\svc.brq.terminal Active                          |                                                              | 30/04/2018 13:02:36 -     |                          |                |
|                        |                                                                                                    |                                                                  | BRQS7018.corp.knorr-bremse.com CORPORATE\svc.brg.terminal Active                          |                                                              | 30/04/2018 13:02:38 -     |                          | $\sim$         |
|                        |                                                                                                    |                                                                  | BRQS7018.corp.knorr-bremse.com CORPORATE\svc.bra.terminal Active                          |                                                              | 30/04/2018 13:02:41 -     |                          | $\sim$         |
|                        |                                                                                                    |                                                                  | BRQS7018.corp.knorr-bremse.com CORPORATE\svc.bra.terminal Active                          |                                                              | 30/04/2018 13:02:42 -     |                          | $\sim$         |
|                        | Gral 2 - Trace Viewer 7011 TraceViewer2 (1) Yes                                                                                                    |                                                                  | BRQS7018.corp.knorr-bremse.com CORPORATE\svc.brg.terminal Active                          |                                                              | 30/04/2018 13:02:43 -     |                          | $\sim$         |
|                        |                                                                                                    |                                                                  | BRQS7018.corp.knorr-bremse.com CORPORATE\svc.brq.terminal Active                          |                                                              | 30/04/2018 13:02:55 -     |                          | -              |
|                        | <b>HOST SERVERS</b>                                                                                                    |                                                                  | BRQS7018.corp.knorr-bremse.com CORPORATE\svc.brg.terminal Active                          |                                                              | 30/04/2018 13:02:10 -     |                          | $\sim$         |
|                        | Last refreshed on 01/05/2018 16:51:12   All servers   2 total                                                                                                    | TASKS Y                                                          | BRQS7018.corp.knorr-bremse.com CORPORATE\svc.bra.terminal Active                          |                                                              | 30/04/2018 13:02:58 -     |                          | ÷              |
|                        | $\left( R\right)$<br>(日)<br>Filter<br>Q<br>$\overline{\phantom{a}}$                                                                                                    | $\odot$                                                          | BRQS7018.corp.knorr-bremse.com CORPORATE\svc.brq.terminal Active                          |                                                              | 30/04/2018 13:02:08 -     |                          | $\sim$         |
|                        |                                                                                                    |                                                                  | BRQS7018.corp.knorr-bremse.com CORPORATE\svc.brq.terminal Active                          |                                                              | 30/04/2018 13:02:04 -     |                          | ×              |
|                        | Virtual Desktops Allow New Connections<br>Server Name Type                                                                                                    |                                                                  | BRQS7018.corp.knorr-bremse.com CORPORATE\svc.brq.terminal Active                          |                                                              | 30/04/2018 12:43:48 -     |                          | $\sim$         |
|                        | BROS7018<br>RD Session Host N/A<br>True                                                                                                    |                                                                  | BRQS7018.corp.knorr-bremse.com CORPORATE\svc.brq.terminal Active                          |                                                              | 30/04/2018 12:46:51 -     |                          | $\sim$         |
|                        | BRQS7019<br>RD Session Host N/A<br>True                                                                                                    |                                                                  | BRQS7018.corp.knorr-bremse.com CORPORATE\svc.brq.terminal Active                          |                                                              | 30/04/2018 13:01:38 -     |                          | $\sim$         |
|                        |                                                                                                    |                                                                  | BRQS7018.corp.knorr-bremse.com CORPORATE\svc.brq.terminal Active                          |                                                              | 30/04/2018 13:01:41 -     |                          | $\sim$         |
|                        |                                                                                                    |                                                                  | BRQS7018.corp.knorr-bremse.com CORPORATE\svc.brq.terminal Active                          |                                                              | 30/04/2018 13:01:45 -     |                          | $\sim$         |
|                        |                                                                                                    |                                                                  | BROS7018.corp.knorr-bremse.com CORPORATE\svc.bra.terminal Active                          |                                                              | 30/04/2018 13:01:50 -     |                          | ×              |

**Obr. 14 kolekce terminálového serveru** 

Důležité nastavení je Session collection nastavení, v překladu nastavení sezení. Určuje, jak se budou chovat jednotlivá spojení klientů se serverem. Nastavení tohoto konkrétního systému znamená, že spojení bude zrušeno (smazáno) minutu po ztracení spojení s klientem. Jedná se o minimální hodnotu. Jedna minuta je ideální z důvodu, že v případě zaseknutí programu je nejjednodušší na minutu vypnout zařízení a po minutě mohou dále pracovat. Zároveň klienti neztratí žádný postup, jelikož data o jejich postupu jsou krok po kroku ukládány na jiný server. Pro aktivní spojení není nastaven žádný limit a Terminal Server je nastaven tak, aby při porušení připojení bylo spojení smazáno.

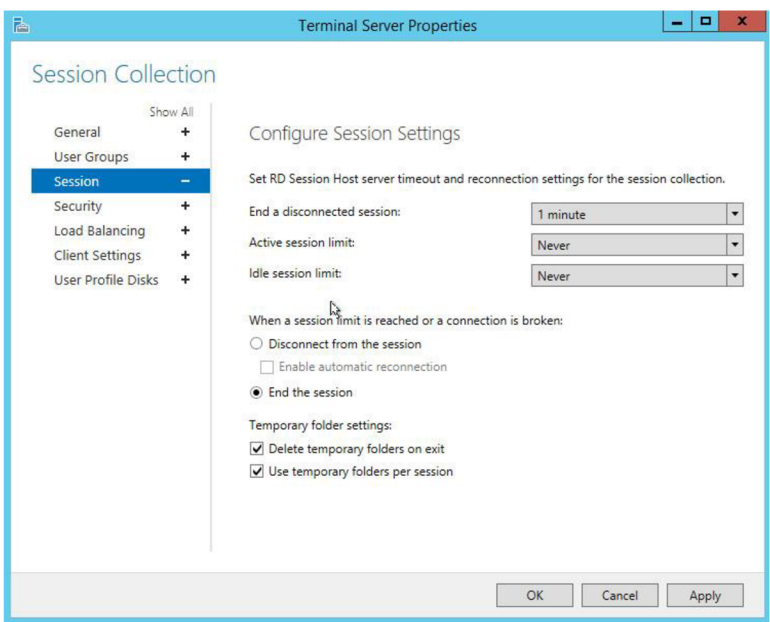

**Obr. 15 Session Collection** 

#### **3.2.7.4 Programy terminálového systému**

Aplikace, které budou využívat uživatelé systému, bylo nutné upravit pro nový systém. Konkrétně se jedná o program Gral a Adobe Reader.

#### **Gral**

Gral je program vyvíjen společností S&T, který slouží pro podporu výroby a byl vytvořen a je nadále upravován pouze pro účely společnosti IFE. Jedná se o program vytvořený na míru společnosti, nejsou k němu dostupné žádné instalace. Instalaci Gralu prováděli vývojáři společnosti S&T pomocí vzdáleného připojení. Gral je nainstalován na serverech BRQS7018 a BRQS7019 ve dvou verzích, v testovací a produkční. Testovací verzi používají kolegové, kteří mají na starost přímo tento program.

Pro správu stanic a procesů v Gralu se používá program TraceEdit, který je rovněž nainstalován na obou serverech a přístup k němu mají technologové a lidé zodpovědní přímo za Gral.

Pro nový systém byla od S&T vyžádána úprava čtečky čárových kódů. Konkrétně bylo třeba zprovoznit v programu čtečku připojenou pomocí USB kabelu místo COM rozhraní. Tato úprava a její testování proběhla před vytvářením nového systému, tudíž všichni klienti fungovali po přesunutí na nový systém právě s USB čtečkou.

Program Gral používá svoji vlastní kontrolu uživatelských údajů, které vycházejí z uživatelského účtu uživatele a ze jména počítače, ze kterého se připojuje. Tudíž aby se uživatel dokázal připojit musí nejdříve dostat přístup ze strany lokálního IT a poté ještě přístup do samotného programu od jeho vývojářů.

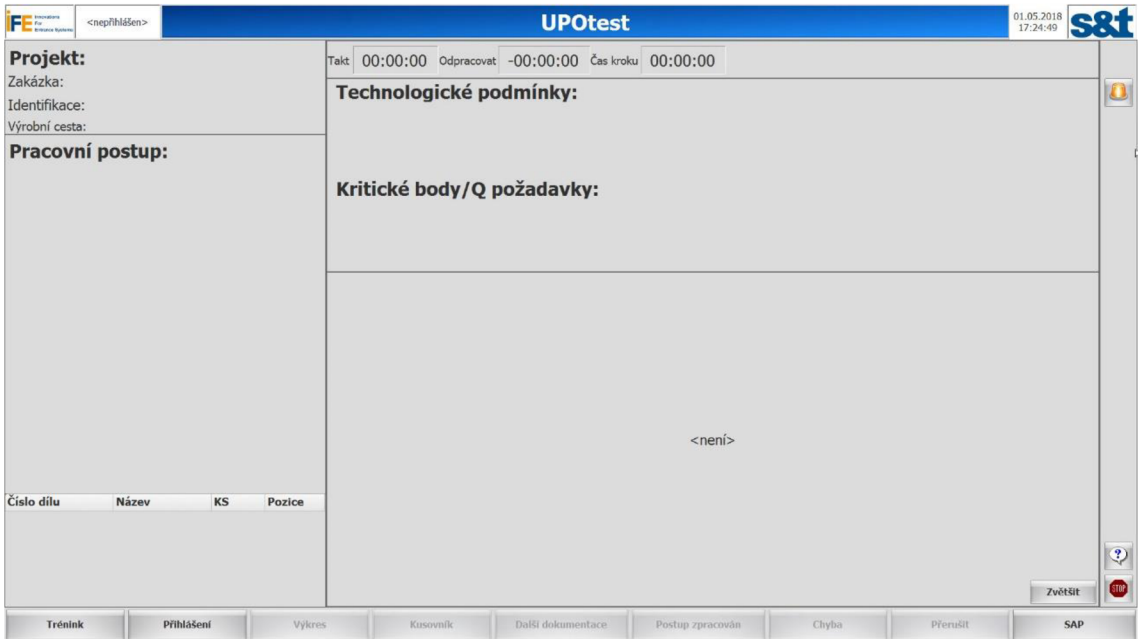

**Obr. 16 spuštěný Gral** 

#### **Adobe Reader**

Adobe Reader ve verzi 11 je uživateli systému používán pro podrobnější prohlížení dílů. Jeho otevření je vyvoláno vždy skrze Gral. Uživatelé pomocí Adobe Readeru mohou podrobněji procházet výkresy dílů, které právě zpracovávají.

#### **3.2.8 Ostatní služby nutné pro běh systému**

Ostatní služby jsou síťové služby, které jsou nutné pro podporu systému a bez nich by postrádal správnou funkčnost.

#### **3.2.8.1 DHCP server a VLAN**

Všechny klientské stanice se připojují k síti pomocí DHCP. Rozsah adres je od 10.1.20.21 do 10.1.23.254. Nově připojený terminál dostane záznamy znázorněné na obrázku:

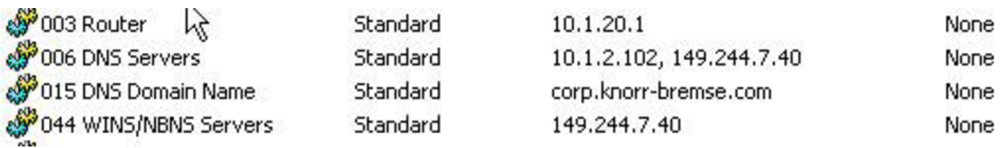

#### **Obr. 17 konfigurace DHCP**

Terminálový systém se nachází v oddělené sítí VLAN 120. Veškeré terminály, mají porty nastaveny to této VLAN a z této VLAN je možné se připojit do jiných sítí pouze na terminálové servery, všechny ostatní adresy jsou zakázány.

#### **3.2.8.2 DNS**

Služba doménových jmen hraje v systému velkou roli, jelikož klienti používají pro připojení k Broker serverům právě DNS záznam BRQ RDP BROKERS, do kterého jsou přiřazeny servery BRQS7016 a BRQS7017. Tento záznam po dotazu na BRQ RDP BROKERS přesměruje komunikaci na jeden z dostupných Broker serverů. DNS je konfigurováno ze strany IT ústředí firmy.

#### **3.2.8.3 Active Directory**

Doménový server je opět pod správou ústředí IT, avšak lokální IT má možnost úprav pro svoji lokální strukturu. Můžeme tudíž vytvořit a spravovat účty terminálových serverů a skupin, které k nim mají přístup.

#### **3.2.8.4 SQL**

SQL server je plně pod kontrolou lokálního IT. V terminálovém systému ho využívají Broker servery, které na něj ukládají informace o svém zatížení a o vytvořených spojeních. Mimo to ho využívá i program Gral pro ukládání dat z výroby.

#### 3.3 **Návrh tenkého klienta**

Při výběru hardwaru i softwaru tenkého klienta jsem se opět snažil splnit požadavky ze strany společnosti. Z požadavků vychází, že by měl být tenký klient co nejjednodušší na konfiguraci, stabilní a jeho hardware i software by měl být stabilně podporovány výrobcem. Ceně investor velkou váhu nedává, pouze by měl jeden terminál vycházet výhodně oproti například celému stolnímu počítači. Tenký klient by měl být kompatibilní se starým systémem.

#### **3.3.1 Hardware tenkého klienta**

S ohledem na požadavky j sem hledal malý počítač, který by byl na podobné práce dříve otestovaný, schopný nepřetržitého provozu, často používaný a jeho výrobce by měl potenciál k udržení na trhu. Zároveň je důležité, aby jeho software podporoval připojení právě k Microsoft Remote Desktop Services.

Požadavky na tenkého klienta požadované terminálovým systémem:

- Podpora Microsoft Remote Desktop Protocol (RDP),
- 2x USB port,
- Ethernet port,
- Video výstup VGA nebo převoditelný na VGA.

Z požadavků vyplynuly dvě možnosti. Jedna z možností je pořízení tenkých klientů od společnosti, která dodává tyto klienty i s vlastním operačním systémem. Tyto počítače jsou schopny pracovat s více technologiemi vzdáleného připojení. Zároveň jsou schopné fungovat jako plnohodnotné počítače, což pro náš účel není potřebné. Cenou začínají zhruba na 6000 Kč.

Druhou možností je vybrat malý počítač, na který nahrajeme operační systém podle našich potřeb a výběru. Malé počítače začínají cenově na 1500 Kč za kus. Rovněž jako klasičtí tencí klienti nabízí obrovské množství využití. Pro srovnání těchto klientů jsem si vybral Wyse 3040 Thin Client a Raspberry Pi 3.

#### **Tab. 1 Porovnání WYSE a Raspberry**

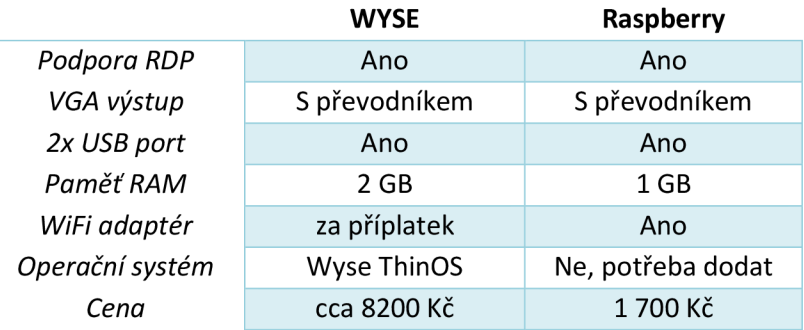

Na základě faktu, že v našem systému spouštíme pouze jednoduchý program a tenké klienty nepotřebujeme na žádnou jinou práci, jsem se rozhodl využít cenově přijatelnější Raspberry Pi 3. Jediná výhoda dražší konkurence je pro nás nevyužitelný vyšší výkon.

#### **3.3.1.1 Raspberry Pi 3**

Raspberry Pi 3 Model B (obrázek viz příloha č. 2) je poslední verze levného Raspberry Pi počítače. Jedná se o malý počítač o velikosti kreditní karty, který dokáže vykonávat úkony běžných stolních počítačů. Na Raspberry může běžet velké množství operačních systémů pro běžné používání, i pro speciální účely. Nejrozšířenějším operačním systémem je Raspbian, který z Raspberry vytvoří počítač pro běžné použití založený na Linux jádře. Raspberry je možné získat ve velkém množství variací setů a s různým příslušenstvím, jako například dotykový display, kamera a další příslušenství, které můžeme v budoucnu využít.

Specifikace Raspberry Pi 3:

- Chipset: Broadcom BCM2837,
- CPU: 1.2GHz quad-core 64-bit,
- Ethernet: 10/100 (Max throughput 100Mbps),
- USB: 4x USB 2.0,
- Ulož: MicroSD karta nebo skrze USB disk,
- Bezdrátové připojení: 802.11 n Wireless LAN, Bluetooth 4.1,
- Grafika: 400MHz VideoCore IV multimedia,
- Paměť: 1 GB,
- Rozšíření: 40 vstupních/výstupních pinů pro jakákoliv zařízení,
- Video: Full HDMI port,

#### **3.3.2 Operační systém tenkého klienta**

Při výběru operačního systému tenkého klienta, respektive Raspberry jsem dbal na to, aby systém byl co nejvíce odolný vůči běžným uživatelům a jejich neopatrnosti, popřípadě i záměrným útokům. Systém by měl být schopen zabránit přístupu uživatele mimo prostředí spuštěného programu Gral a zároveň by měl i při jakémkoliv restartu zapnout program bez možnosti narušení startu programu. Proto jsem hledal takový operační systém, který je schopen po naběhnutí systému okamžitě spustit připojení ke vzdálené ploše a zároveň požadovaný program.

První možností byl Raspbian s úpravou pro spuštění vzdálené plochy hned po startu. Jako druhou možnost jsem našel WTWare, který nabízel požadovanou jednoduchost konfigurace a přístup přímo k aplikaci skrze vzdálenou plochu. Oba systémy jsme testovali na původním systému.

#### **Raspbian**

Raspbian je operační systém s Linux jádrem určený pro Raspberry Pi. Po nainstalování a nastartování se chová jako běžný operační systém. S naší úpravou je nastaven pro automatický start připojení k RDP serveru. Běžný uživatel nemůže otevřené připojení zrušit. Výhoda je, že při ztrátě připojení se uživatelům objeví plocha Raspbianu, na které je nahrána ikona pro připojení k systému, a dokonce pro připojení přímo k Host serveru bez přechodu přes Broker server, což pomáhá při výpadku obou Broker serverů. Jinak s RDP připojením pracuje jako běžný počítač, tudíž přesměrovává USB zařízení připojená k Raspberry právě na RDP server.

#### **WTware**

WTware je operační systém založený na Linuxovém jádře určený pro připojení k běžným RDP serverům. Je určen pro jakýkoliv počítač s x86 kompatibilním procesorem,

grafickým výstupem a síťovou kartou. WTware je možné inicializovat ze sítě, z běžného disku, z USB flash, micro SD karty nebo CD-ROM. Systém je uzpůsoben tak, že se už během bootovaní připojuje k RDP serveru. WTware umožňuje používání zařízení, která jsou připojená k tenkému klientu, jako například tiskárna, čtečka čárových kódů nebo čtečky karet.

#### **Výhody Raspbian oproti WTware jsou:**

- možnost záložního připojení,
- uživatel vidí, zdaje terminál připojen k síti,
- terminály se mohou připojovat po pádu postupně, a ne všechny zároveň, což zahlcuje síť.

#### **Výhody WTware jsou:**

- vytvořen speciálně pro připojení k RDP,
- žádné uživatelské prostředí,
- možnost úpravy vývojáři pomocí našeho zadání,
- jednoduchá konfigurace,
- při snaze o připojení vždy čeká na síť.

Jako operační systém pro Raspberry tenké klienty j sem vybral WTware, protože Raspbian po zobrazení vzdálené plochy nabízel možnost vrácení do uživatelského prostředí Raspbianu a zároveň byl poměrně komplikovaný na konfiguraci.

#### **3.3.2.1 Konfigurace WTware**

Konfigurace tenkých klientů probíhá pomocí WTware Center, který je možné nainstalovat na běžný Windows počítač nebo server. Pokud používáme tenké klienty s bootováním ze sítě, je nutné nainstalovat WTware na server. WTware Center je přehledný program sloužící pro instalaci a správu tenkých klientů. V horní liště programu můžeme vybrat z možností prohlížení terminálů, konfigurace terminálů a terminálového serveru, instalace na USB a instalace na micro SD kartu.

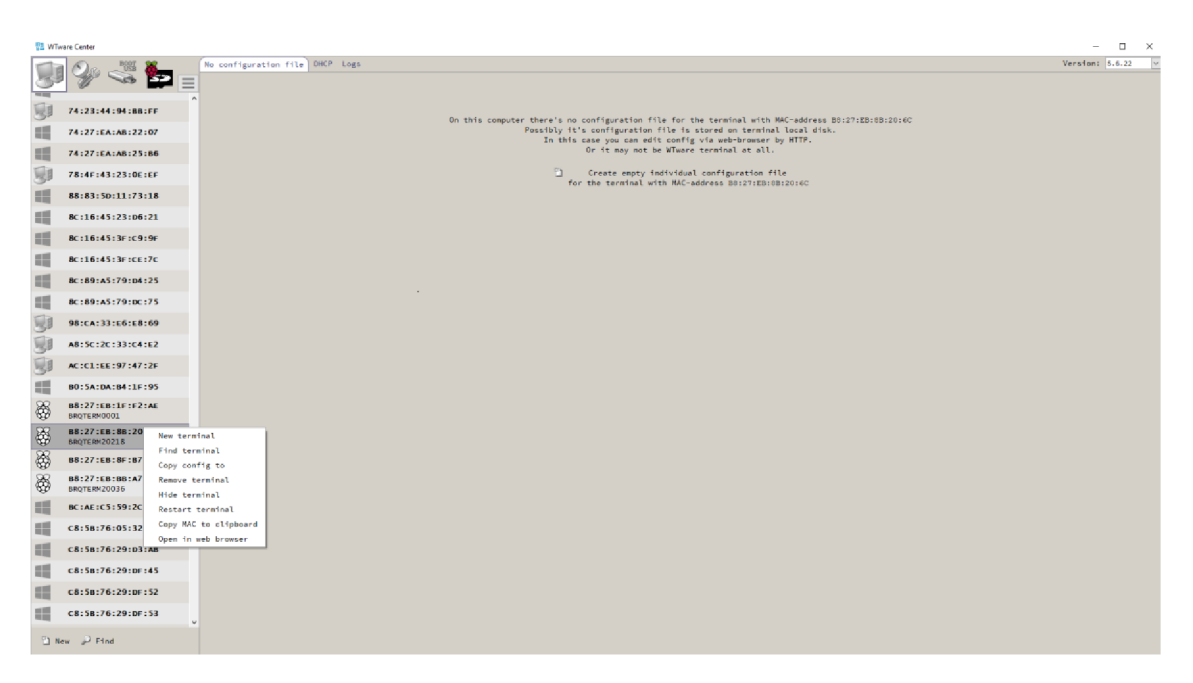

**Obr. 18 WTware center** 

Vývojáři WTware podporují malé počítače Raspberry a věnují velké úsilí na funkčnost WTware právě s Raspberry. Raspberry může WTware bootovat z SD karty nebo ze sítě. Konfigurace systému probíhá ve WTware centru.

#### **3.3.3 Tenký klient v našem terminálovém systému**

V našem terminálovém systému slouží jako Tenký klient Raspberry Pi 3 v kombinaci se se systémem WTware (fotografie viz příloha č. 3). K Raspberry je stejně jako ve starém systému připojen pomocí VGA kabelu a přechodky na HDMI dotykový monitor ELO touch, dotyk je přenášen pomocí USB A-B kabelu a čtečka čárových kódů je připojena rovněž skrze USB. WTware systém dokáže se všemi periferiemi pracovat, USB zařízení (dotyk z monitoru a čtečka čárových kódů) bere jako vstupní zařízení a monitor jako výstupní.

Na Raspberry je WTware spouštěn z SD karty. Instalace SD karty probíhá pomocí WTware center a následně se na kartu nahrají dva konfigurační soubory, které určují tenkému klientu kam se má připojit a zároveň jaké periferie při tom používá.

#### **3.3.3.1 Instalace tenkého klienta**

WTware se na Raspberry instaluje skrze WTware Center. WTware instalujeme na micro SD kartu, tudíž je zapotřebí instalovat z počítače s příslušným slotem. Během instalace vybereme, že terminál bude dostávat síťovou konfiguraci pomocí serveru DHCP. Jedna z možností je připojení skrze WiFi, tuto možnost v našem systému kvůli málo stabilní WiFi nevyužíváme. Nastavíme heslo pro úpravu Raspberry a ukládání konfigurace na micro SD kartu. Pro to, aby byl připraven k použití v našem systému je potřeba udělat poslední úpravy v konfiguračních souborech. Verze, která je použita na našich tenkých klientech není nejnovější verzí. Nejnovější verze je z naší strany momentálně testována.

#### **3.3.3.2 Konfigurace tenkého klienta**

Konfigurační soubor ve složce config "config.wtc" (konfigurace viz příloha č. 4) určuje následující parametry:

- jako server zadáváme adresu serveru nebo doménové jméno serveru ke kterému se připojujeme, v našem případě se jedná o dva servery BRQS7016 a BRQS7017, které jsou na DNS serveru oba pod záznamem brq\_rdp\_brokers,
- loadbalanceinfo ukazuje na kolekci RDP, kterou jsme nastavili na terminálových severech, a určuje, na které terminálové servery musí být klient přesměrován,
- clienthostname je jméno tenkého klienta, kterého právě nastavujeme, každý klient má svoje vlastní jméno, pojmenování se drží z dřívější doby a vždy bývá ve tvaru BRQTERM20xxx,
- managed=on znamená, že můžeme terminál vzdáleně ovládat,
- user označuje uživatelské údaje ve Windows doméně a zároveň uživatelský účet pod kterým se prihlasuje stanice na terminálový server, každý terminál se přihlašuje stejnými uživatelskými údaji,
- v naší síti je nastavena doména CORPORATE, což nastavujeme parametrem domain,
- parametr vnc=on povoluje vzdálené připojení k terminálové obrazovce pomocí V NC protokolu, který umožňuje zároveň prohlížet obrazovku z více míst naráz,
- onerror=60 znamená, že terminál čeká 60 sekund při ztrátě připojení a poté se pokouší připojit znova vždy s intervalem 60 sekund,
- vnc\_password nastavuje heslo pro připojení pomocí VNC,
- shell ukazuje na program, který na serveru hned po spuštění otevřeme, za cestou opět definujeme jméno klienta pro rozlišení v programu,
- connection určuje zakončení nastavení tohoto připojení, používá se, protože v jednom config souboru může být definováno více připojení.

Druhým konfiguračním souborem je config.txt, který se nachází v kořenovém adresáři a obsahuje detail zobrazení (monitoru) klienta.

#### **3.3.3.3 Management tenkých klientů**

WTware Center nabízí spoustu možností pro správu již zapojených a běžících tenkých klientů. V našem systému je například dobře využitelné plošný Update všech terminálů nebo připojení na webové rozhraní tenkého klienta.

| <b>VA Windret, prior</b>            |                                                                                        |                           | $L =$<br>$\overline{\phantom{0}}$<br>$\sim$ |
|-------------------------------------|----------------------------------------------------------------------------------------|---------------------------|---------------------------------------------|
| <b>TOOK</b>                         |                                                                                        | <b>Terminals versions</b> |                                             |
| Boot from CD                        | <b>HAC</b>                                                                             | $\mathbf{P}$              | Version                                     |
|                                     | 06:01:29:E1:75:46                                                                      | $\sim$                    | 5.6.22                                      |
| Setup and HTTPS password            | 00:00:00:00:00:00                                                                      |                           | No version                                  |
| <b>TFTP</b> service                 | 00:15:SD:00:86:06                                                                      |                           | <b>No version</b>                           |
|                                     | 0012115D18611F110                                                                      |                           | No vernion                                  |
| HTTP Service                        | 06:21:CC:BE:28:35                                                                      |                           | No version                                  |
|                                     | 00121:CC:CC:FE:CT                                                                      |                           | No version                                  |
| DECP service                        | 00:21:CC:CD:13:4E                                                                      | $\sim$                    | No version                                  |
| USBIP service                       | 00121:CC:CD:19:C1                                                                      | 10.1.13.176               | <b>No version</b>                           |
|                                     | 10012110010012114F                                                                     |                           | No version                                  |
| <b>Interfaces</b>                   | $-00:21:CC:D3:CT:BB$                                                                   | 10.1.13.197               | No version                                  |
|                                     | @@#21:CC:DA:DE:18                                                                      | 10.1.13.182               | No version                                  |
| DECP address nanges                 | 00121:00:00:18:45                                                                      | 10.1.13.109               | No version                                  |
| List of ignored by WTDHCP terminals | 00121:00:08:18:0E                                                                      | 10.1.13.184               | No version                                  |
|                                     | 06:21:00:08:15:F5                                                                      | $\sim$                    | No version                                  |
| search for DICP-servers             | 00121:CC:DR:70185                                                                      | ۰                         | <b>No version</b>                           |
| Hidden terminals list               | D 0012312417A108147                                                                    | $\sim$                    | No version                                  |
|                                     | 00:23:24:AB:CB:DD                                                                      | 10.1.13.144               | <b>No version</b>                           |
| RCP speed test                      | @@1231241A2186170                                                                      |                           | No version                                  |
|                                     | 06:23:24:A3:43:06                                                                      | ٠                         | No version                                  |
| Terminals versions                  | 001231241A31431DC                                                                      |                           | No version                                  |
| Add 11censes                        | 001231241A3146155                                                                      |                           | No version                                  |
|                                     | 001231241RRIANION                                                                      |                           | No version                                  |
| Terminal groups list                | D 001231241881A1101                                                                    | 10.1.13.177               | No version                                  |
|                                     | 00:23:24:87:10:80                                                                      |                           | No version                                  |
| BOOT by TETP/HTTP                   | P 9912312418F1191EB                                                                    |                           | No version                                  |
| kemote update files                 | 001231241BF11A116                                                                      |                           | No version                                  |
|                                     | F 0012312418F11A11E                                                                    |                           | No version                                  |
|                                     | D 0012312418F11A136                                                                    |                           | No version                                  |
|                                     | F 0012312418F1181F9                                                                    |                           | No version.                                 |
|                                     | D 00:23:24:8F:10:0A                                                                    |                           | No version                                  |
|                                     | 100:23:24:85:28:28                                                                     |                           | No version                                  |
|                                     | T 00:23:24:00:04:2F                                                                    |                           | No version                                  |
|                                     | 00123124100106190                                                                      |                           | $\mathbf{v}$<br>No version                  |
|                                     | Setect all Select none<br>Select terminals with version:<br>5.6.22<br>$\sim$           |                           |                                             |
|                                     | 5.8.12<br>v   Restart terminals while changing version<br>Change terminals version to: |                           |                                             |

**Obr. 19 terminály ve WTware centru** 

Webové rozhraní každého tenkého klienta nabízí spoustu možností pro jeho správu. Nej využitelnější může být například restart, získání logu nebo úprava konfiguračních souborů.

| $(e)$ $(10.1.12.38)$                                                                 |  |
|--------------------------------------------------------------------------------------|--|
| WTware 5.6.22                                                                        |  |
| Information                                                                          |  |
| Log                                                                                  |  |
| CPU                                                                                  |  |
| <b>CPU</b> load average                                                              |  |
| Memory                                                                               |  |
| ifconfig                                                                             |  |
| route                                                                                |  |
| <b>DNS</b>                                                                           |  |
| <b>USB Bus</b>                                                                       |  |
| Configuration                                                                        |  |
| Switch to HTTPS secure protocol. Browser may display warning. About HTTPS in WTware. |  |
| <b>Edit Config file</b>                                                              |  |
| Edit config.txt                                                                      |  |
| Edit cmdline.txt                                                                     |  |
| <b>Update WTware</b>                                                                 |  |
| <b>Upload HTTPS</b> certificate                                                      |  |
| Files in /config folder                                                              |  |
| Reboot                                                                               |  |

**Obr. 20 webové prostředí terminálu** 

### **3**.4 **Ostatní uživatelé systému a jejich přístupy**

Stará verze systému dovolovala přístup uživatelům a administrátorům z jejich vlastních počítačů a jeden z požadavků byl, aby tato funkce zůstala zachována. Doménový administrátoři se k serveru mohou díky doménové politice připojit pomocí RDP hned po nainstalování a nastavení systému. Vývojáři programu potřebují rovněž administrátorský přístup a přístup pomocí RDP, proto jejich účet přidáme do obou skupin.

Správci programu Gral potřebují vzdálený přístup na terminálové servery do všech verzí programu Gral. Za tímto účelem byla vytvořena ikona pro připojení ke vzdálené ploše nového systému. Na ploše jednoho ze serveru, na který se připojí mohou najít odkazy na všechny verze Gral.

Technologové a pracovníci, kteří přistupují ke Gralu za účelem úpravy dat nebo vytváření nových návodů, se připojují pomocí RDP ikony, která odkazuje přímo na tento program. Druhá možnost je připojení pomocí RD Access Web pro to, aby mohli používat jednu z možností, musí být v bezpečnostní skupině SG-BRQ-APP-TRECEEDIT.

Běžní uživatelé pro připojení ke Gralu používají ikonu, která na serveru spustí přímo Gral pro prohlížení nebo mohou použít RD Access Web. Musí být zároveň součástí skupiny SG-BRQ-APP-TRECEVIEWER.

#### **3.4.1 Připojení pomocí ikon**

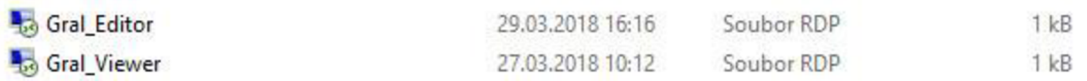

#### **Obr. 21 ikony pro přístup ke Grálu**

Ikony pro připojení se nachází na sdíleném disku a jsou k dispozici pro všechny uživatele brněnské lokality. Ikony jsou nastaveny pro připojení k terminálovému systému. Pro jejich použití musí být uživatelé součástí některé z bezpečnostních skupin SG-BRQ-APP-TRECEEDIT, SG-BRQ-APP-TRECEVIEWER nebo přímo CORPORATE\SG-BRQ-APP-Terminalusr-RDPFarm-A-L. Správci systému se připojují přímo na plochu Host serveru. Na ploše serveru mají nachystány odkazy pro spuštění všech verzí programů.

#### **3.4.2 Připojení pomocí RD Access Webu**

Uživateli méně oblíbený způsob připojení je pomocí RD Access Webu. Uživatel do svého prohlížeče zadá BRQS7016\RDfarm, v tu chvíli se musí ještě přihlásit pomocí svých doménových přihlašovacích údajů. Po přihlášení se mu zobrazí ikony programů, na které má oprávnění. Například pokud je součástí skupiny SG-BRQ-APP-TRECEEDIT objeví se mu možnost spustit Gral ve verzi pro editování. Tento typ není uživateli oblíben, raději používají jednodušší a pohodlnější připojování pomocí ikon.

Aplikace zobrazené na RD Access Webu musí být publikovány v nastavení kolekce Remote Desktop Serveru.

#### **3.4.3 Správci systému**

Správci celého systému (lokální IT) mají přístup na všechny servery pomocí vzdálené plochy, to jim nabízí možnosti konfigurovat servery podle potřeby. Zároveň zodpovídají za funkčnost systému. Administrátoři servery kontrolují pomocí vzdáleného připojení. Pro kontrolu používají Remote Desktop Manager, který je nainstalovaný na Broker serveru BRQS7016 nebo zobrazení připojených uživatelů na Host serverech ve správci úloh.

Remote Desktop Manager je program, který dokáže sdružovat více vzdálených připojení do prostředí jednoho programu. V našem systému je v jeho prostředí vytvořena databáze všech tenkých klientů. Ke každému z klientů se dá připojit pro sledování vzdálené plochy (VNC) nebo ke konfiguraci pomocí webového prostředí tenkých klientů. Program dokáže pracovat s databází připojení, importovat či exportovat připojení.

| $-100$<br>dist<br><b>Ouick</b>                                                                                                    | Hele                                                                                        | 20051 - LO3B - Remote Desktop Manager                                                       |                                                                                            | 图<br>F X<br>$\sim$<br>$\overline{E}$ + $\wedge$ |
|----------------------------------------------------------------------------------------------------|---------------------------------------------------------------------------------------------|---------------------------------------------------------------------------------------------|--------------------------------------------------------------------------------------------|-------------------------------------------------|
| Œ<br><b>B</b> Reconnect<br>Open Session View Password<br>Macro/Script<br>Execute<br>Close<br>Pocus Session<br>Session<br>Connect<br>Macros                                                | Copy Host Name<br><b>Copy URL</b><br>Cooy Username Cooy Password<br>Copy Domain<br>Cipboard | 덊<br>閜<br>Copy<br>R<br>Doen VPN<br>Close<br><b>TA</b> Paste<br><b>VPN</b>                   | Status<br>厚<br>Favorite<br>図<br>æ,<br>Insert Log<br>☜<br>三 New<br>Comment<br>View<br>Tools |                                                 |
| <b>III</b> Navigation<br>$x \times$                                                                                                    | V2 20051-1038 × V9 20161-AB<br><b>C</b> Dashboard<br>C # & é Alt Ctrl ⊙ Q ≥ © 2 0           | 20254 - ANDON Pohony 2                                                                      | V9 20254 - ANDON Pohony 2                                                                  |                                                 |
| All Entries<br>$\star$ 0 0<br><b>D</b> Local Data Source<br>$\mathbf{v}$ .<br>Name                                                                                                    | (202298) Olšovec<br>FE To Marco System<br>Tomáš                                             | <b>LPRIB</b>                                                                                | <b>LO3B</b>                                                                                | 02.05.2018<br>22:50:53                          |
| 20254 - ANDON Pohony 2<br>20254 - ANDON Pohony 2<br>V2 RAW TV 1                                                                                                    | <b>Projekt: Ill De France</b>                                                               |                                                                                             | 00:01:13<br>Takt 00:43:27<br>Odpracovat                                                    | Čas kroku 00:01:36                              |
| <b>BRAWTV1</b><br><b>ER RAW TV 1 - SSH</b><br>V2 RAW TV 2<br>RAW TV 2 - SSH<br>Antistaticke pracoviste<br>D.<br>$F = A X A$                                                               | Zakázka:<br>460507390014<br>3TD04955R01[28]<br>Identifikace:<br>Výrobní cesta: LinkaPohonu  |                                                                                             | Technologické podmínky:<br>Kontaktní plochy namazat klüberlectric.                         |                                                 |
| <b>Brusima</b><br><b>New Dyele</b>                                                                                                    | Pracovní postup:                                                                            | Dávka 1ks                                                                                   |                                                                                            |                                                 |
| > Dveře - Expedice<br>Lakovna<br>$\rightarrow$ 100 Lisy<br>$+ 100$ CPS                                                                                                    | 65 Spínače zajistit "sluníčky"<br>Konektor nasadit a středový<br>66                         |                                                                                             | Kritické body/Q požadavky:                                                                 |                                                 |
| Pohony<br>V9 00000                                                                                                    | koncový s                                                                                   |                                                                                             | Prostoj                                                                                    |                                                 |
| V2 20025 - LO1B<br>V2 20045 - L03A<br>20045 - LOSA WEB<br>V2 20046 - DFTA<br>20051-1038<br>2 20051 - LO3B WEB<br>V9 20071-L02A<br>20071-L02A WEB<br>V2 20072 - PREDPF<br>V9 20073 - LPRID | 67 Levý řetěz<br>Levý řetěz<br>68<br>vyvázat<br>69 Kabeláž u<br><b>70 Zemnící</b>           | Na pracovišti probíhá prostoj:<br><b>Chybějící materiál</b><br>Začátek: 22:35:52 02.05.2018 |                                                                                            | 170<br>166                                      |
| V9 20092 - LDOKA<br>V2 20094 - PREDPR<br><b>V2 20115 - PREDPE</b><br>325 ENTRIES<br>Q clearch                                                                                             | 71 Vyvázat ka<br>77 Drawi řetě                                                              |                                                                                             |                                                                                            | ENTERPRISE EDITION 10.1.5.0 <b>2 3 BACKLIP</b>  |

**Obr.** 22 **prostředí Remote Desktop Manageru** 

Druhou možností je zobrazit si připojeného klienta na jednom z Host serverů pomocí správce úloh v kolonce uživatelé (Users). Kontrola připojení pomocí správce úloh nabízí připojení na spojení (Session). Pomocí správce úloh můžeme úplně zrušit dané spojení, což často pomáhá při zaseknutí programu.

Nejlepší řešení pro správu klientů je používat kombinaci těchto kontrol. Pomocí Remote Desktop Manageru najdeme chybný terminál, vyhodnotíme, co je potřeba udělat a popřípadě pomocí správce úloh zrušíme (restartujeme spojení).

#### **3.5 Ekonomické zhodnocení**

V ekonomickém zhodnocení jsou zahrnuty pouze náklady na nově pořízený materiál a práci interních zaměstnanců. Náklady na práci, kterou zaměstnanci odvedli při realizaci projektu, budou odhadnuty pomocí fixní mzdy zaměstnanců a počtu odpracovaných hodin v rámci projektu.

#### **3.5.1 Materiál**

Pro zlepšení terminálového serveru bylo třeba nahradit systémové servery a tenké klienty. Serverová část nového systému využívá již dostupný hardware a licence uvolněné ústředím IT, tudíž netvoří žádné finanční náklady. Finanční náklady vznikly pouze na pořízení nového tenkého klienta s příslušenstvím. Celkově bylo třeba zakoupit 170 nových Raspberry počítačů. Ke každému terminálu bylo nutné pořídit USB kabel pro připojení čtečky čárových kódů a převodník FIDMI na VGA.

Následující tabulka znázorňuje náklady na pořízení jednotlivých položek. Cena je uvedena bez DPH.

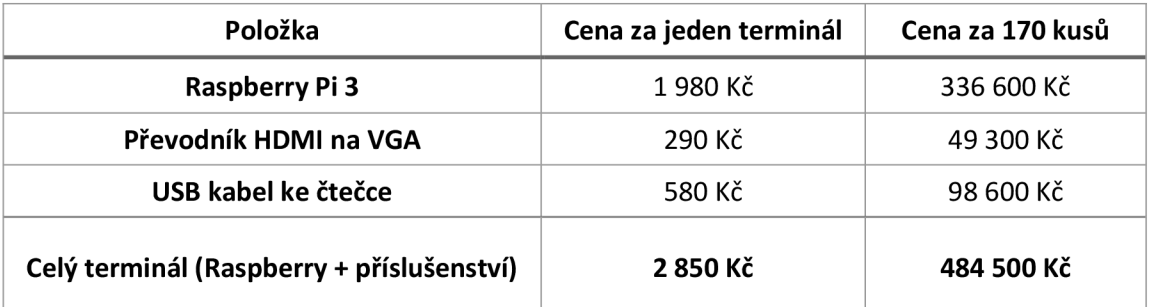

#### **Tab.** 2 **Ceník nového terminálu**

#### **3.5.2 Mzdy**

Pro výpočet nákladů na mzdy zaměstnanců je třeba odhadnout hodinovou mzdu zaměstnanců IT oddělení IFE, kteří realizovali tento projekt. Odhad nákladů na hodinovou mzdu plynoucí z měsíční mzdy vychází na zhruba 180 Kč na hodinu.

Následující tabulka znázorňuje jednotlivé práce odvedené na realizaci projektu, odhad jejich trvání a výpočet ceny za danou práci.

| Práce                                      | Počet hodin | Cena práce (počet<br>hodin*hodinová mzda) |
|--------------------------------------------|-------------|-------------------------------------------|
| Návrh a vytvoření<br>terminálových serverů | 20          | 3 600 Kč                                  |
| Návrh a testování<br>tenkých klientů       | 25          | 4 500 Kč                                  |
| Výměna tenkých klientů                     | 90          | 16 200 Kč                                 |
| Celková hodnota                            | 135         | 24 300 Kč                                 |

**Tab.** 3 **Náklady na jednotlivé práce** 

#### **3.5.3 Celkové náklady na projekt**

Celkové náklady na projekt vypočtené z odhadnutých mezd interních zaměstnanců a nákladů na materiál vychází na 508 800 Kč. Do výpočtu nej sou zahrnuty náklady výrobní, ani správní režie.

# **ZÁVĚR**

Cílem této bakalářské práce bylo navrhnout zlepšení terminálového systému, který se stará a podporu výroby ve společnosti IFE. Návrh vycházel z požadavků investora na stabilní a vysoce dostupný systém.

S přihlédnutím ke stanoveným požadavkům byl vytvořen návrh, který vyplynul z původního systému a upravuje velké množství jeho nedostatků. V serverové části byl vytvořen systém redundantních serverů a tenký klient byl kompletně nahrazen novým. Výhodou při tvorbě nového návrhu byla možnost testování komponent ve starém systému. Dostupnost starého systému byla velká výhoda při implementaci projektu, jelikož terminálové stanice bylo možné vyměnit kus za kus bez omezení výroby. Ze strany investora bylo velice kladně hodnoceno řešení tenkého klienta, jelikož pořízení jiného dražšího by znamenalo velké investice.

Nový systém by měl splňovat současné požadavky společnosti a zároveň by měl být schopen vyhovět požadavkům do budoucnosti. V budoucnu může firma uvažovat o upgradu serverového operačního systému nebo přenesení virtuálních serverů na nové virtualizační prostředí.

### **SEZNAM POUŽITÝCH ZDROJŮ**

1. Virtualizace v kostce. *SystemOnLine* [online]. Brno: CCB, © 2001-2018 [cit. 2017- 11-20]. Dostupne z: <https://www.systemonline.cz/clanky/virtualizace-v-kostce.htm>

2. Desktop virtualization. *TechTarget* [online]. Newton: TechTarget, © 2018 [cit. 2017 11-19]. Dostupné z: [http://searchvirtualdesktop.techtarget.com/definition/desktop](http://searchvirtualdesktop.techtarget.com/definition/desktop-)virtualization

3. Desktop Virtualization vs Virtual Desktop Infrastructure. *ZDNet* [online]. San Francisco: CBS Interactive, © 2018 [cit. 2017-11-20]. Dostupné z: <https://www.zdnet.com/article/desktop-virtualization-vs-virtual-desktop-infrastructure/>

4. Virtual Desktop Infrastructure. *OldanyGroup* [online]. Praha: OldanyGroup, © 2018 [cit. 2017-11-20]. Dostupné z: [http://www.oldanygroup.cz/index-stranek-115/virtual](http://www.oldanygroup.cz/index-stranek-115/virtual-)desktop-infrastructure/

5. What Is Terminal Services? *Microsoft* [online]. © 2018 [cit. 2017-11-21]. Dostupne z: <https://docs.microsoft.com/en-us/previous-versions/windows/it-pro/windows-server->2003/cc782486(v=ws.l0)

6. PCoIP: What Is PC-over-IP and How Does It Work? *Petri* [online]. © 2018 [cit. 2017- 11-21]. Dostupne z: <https://www.petri.com/what-is-pc-over-ip>

7. Understanding the Remote Desktop Protocol (RDP). *Microsoft* [online]. © 2018 [cit. 2017-11-21]. Dostupné z: [https://support.microsoft.com/en](https://support.microsoft.com/en-)us/help/186607/understanding-the-remote-desktop-protocol-rdp

8. Thin Client. *TechTerms* [online]. Sharpened Productions, © 2018 [cit. 2017-11-21]. Dostupné z: https://techterms.com/definition/thinclient

9. MINASI, M., GREENE, K., BOOTH, CH., BUTLER, R., MCCABE, J., PANEK, R., RICE, M. , ROTH, S. *Mastering Windows Server® 2012 R2.* Indiana: John Wiley & Sons, Inc. Indianapolis, 2014. ISBN: 978-1-118-28942-6.

10. Virtual Desktop Infrastructure (VDI). *riverbed* [online]. Riverbed Technology, © 2018 [cit. 2017-11-22]. Dostupne z: [https://www.riverbed.com/gb/solutions/vdi-virtual](https://www.riverbed.com/gb/solutions/vdi-virtual-)desktop.html

11. WTware. *WTware* [online], [wtware.com,](http://wtware.com) © 2003-2018 [cit. 2017-11-22]. Dostupne z: <http://wtware.com/index.html>

12. NoTouchOS. *stratodesk* [online]. Stratodesk Corp, © 2018 [cit. 2017-11-22]. Dostupne z: <https://www.stratodesk.com/products/notouch-desktop/notouch-os/>

13. STANEK, W., R. *Microsoft Windows Server 2012.* Computer Press, 2015. ISBN: 978-80-251-3817-5.

14. server operating system, *webopedia* [online]. QuinStreet, © 2018 [cit. 2017-11-22]. Dostupné z: https://www.webopedia.com/TERM/S/server\_operating\_system.html

15. Remote Desktop Services Overview. *Microsoft* [online]. © 2018 [cit. 2017-11-21]. Dostupne z: [https://docs.microsoft.com/en-us/previous-versions/windows/it](https://docs.microsoft.com/en-us/previous-versions/windows/it-)pro/windows-server-2012-R2-and-2012/hh831447(v=ws.ll)

16. Remote Desktop Connection Broker. *Microsoft* [online]. © 2018 [cit. 2017-11-21]. Dostupné z: [https://docs.microsoft.com/en-us/previous-versions/windows/it](https://docs.microsoft.com/en-us/previous-versions/windows/it-)pro/windows-server-2008-R2-and-2008/cc771419(v=ws.ll)

17. Linux servery. *lynt* [online]. Praha: Lynt services s.r.o., © 2013 [cit. 2017-11-22]. Dostupné z: <https://lynt.cz/infrastruktura/linux-servery>

18. LTSP. *LTSP* [online]. [LTSP.org,](http://LTSP.org) © 2014 [cit. 2017-11-22]. Dostupné z: <http://www.ltsp.org/>

19. Server Hardware Explained. *TechGenix* [online]. TechGenix, © 2018 [cit. 2017-11- 21]. Dostupné z: <http://techgenix.com/server-hardware-explained-partl/>

20. DONAHUE, G. A. Kompletní průvodce síťového experta. 1. vyd. Brno: Computer Press, 2009. 528 s. ISBN 978-80-251-2247-1.

21. HORÁK, J. a M . KERSLAGER. Počítačové sítě pro začínající správce. 5. aktualiz. vyd. Brno: Computer Press, 2011. 303 s. ISBN 978-80-251-3176-3.

22. JIROVSKÝ, V. Vademecum správce sítě. 1. vyd. Praha: Grada, 2001. 428 s. ISBN 80-7169-745-1.

23. SCHATT, S. Počítačové sítě LAN od A do Z. 1. vyd. Praha: Grada, 1994. 378 s. ISBN 80-85623-76-5.

24. TRULOVE, J. Sítě LAN : hardware, instalace a zapojení. 1. vyd. Praha: Grada, 2009. 384 s. ISBN 978-80-247-2098-2.

# **SEZNAM OBRÁZKŮ**

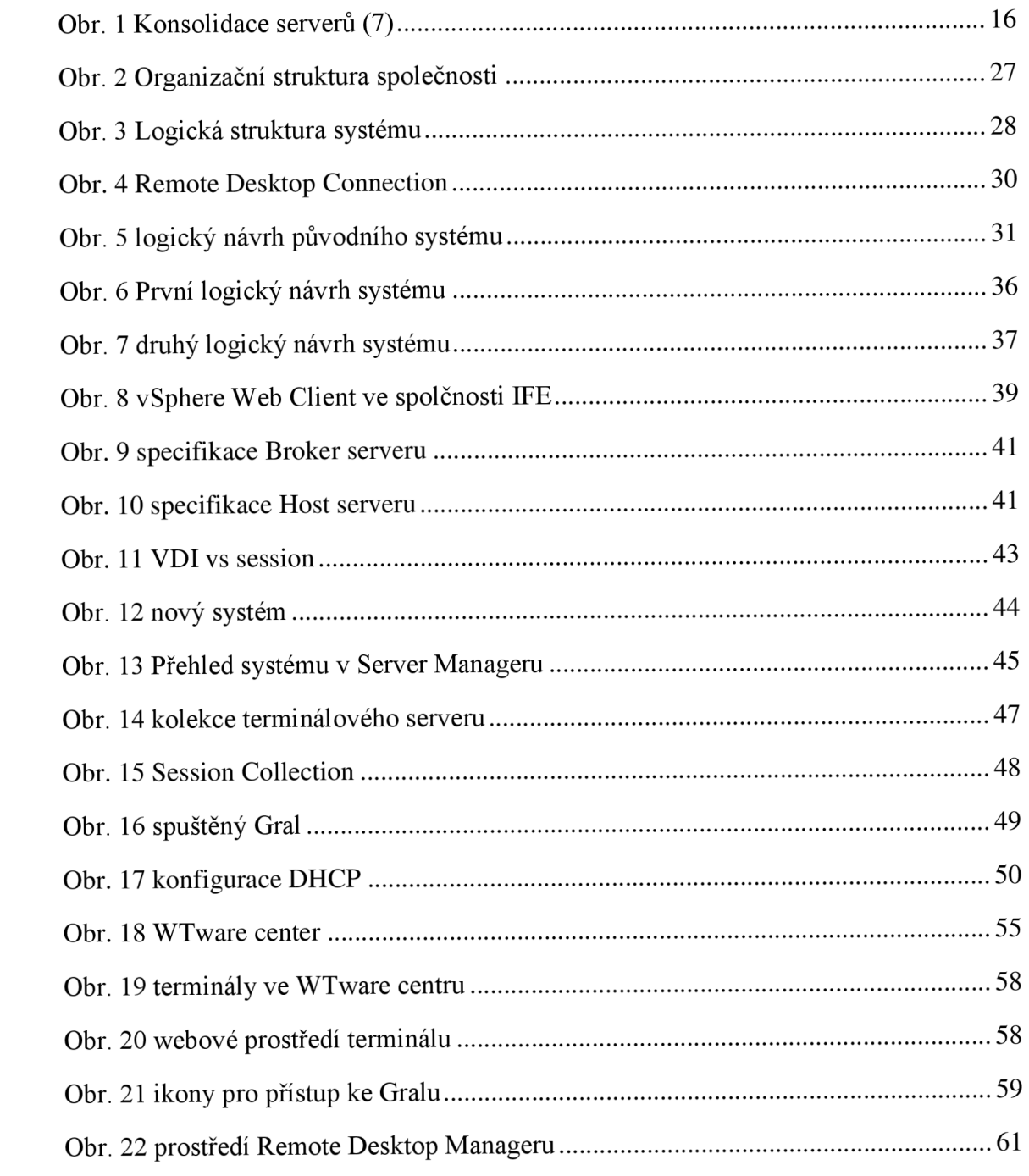

### **SEZNAM TABULEK**

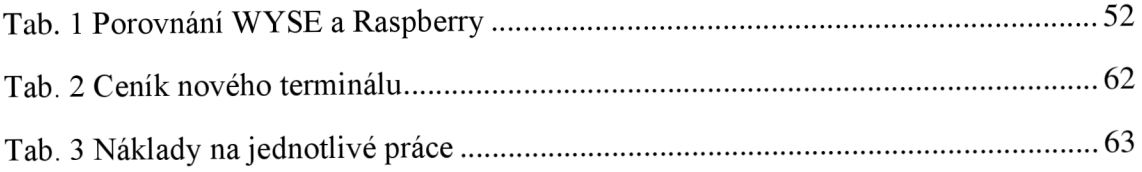

# **SEZNAM POUŽITÝCH ZKRATEK A SYMBOLŮ**

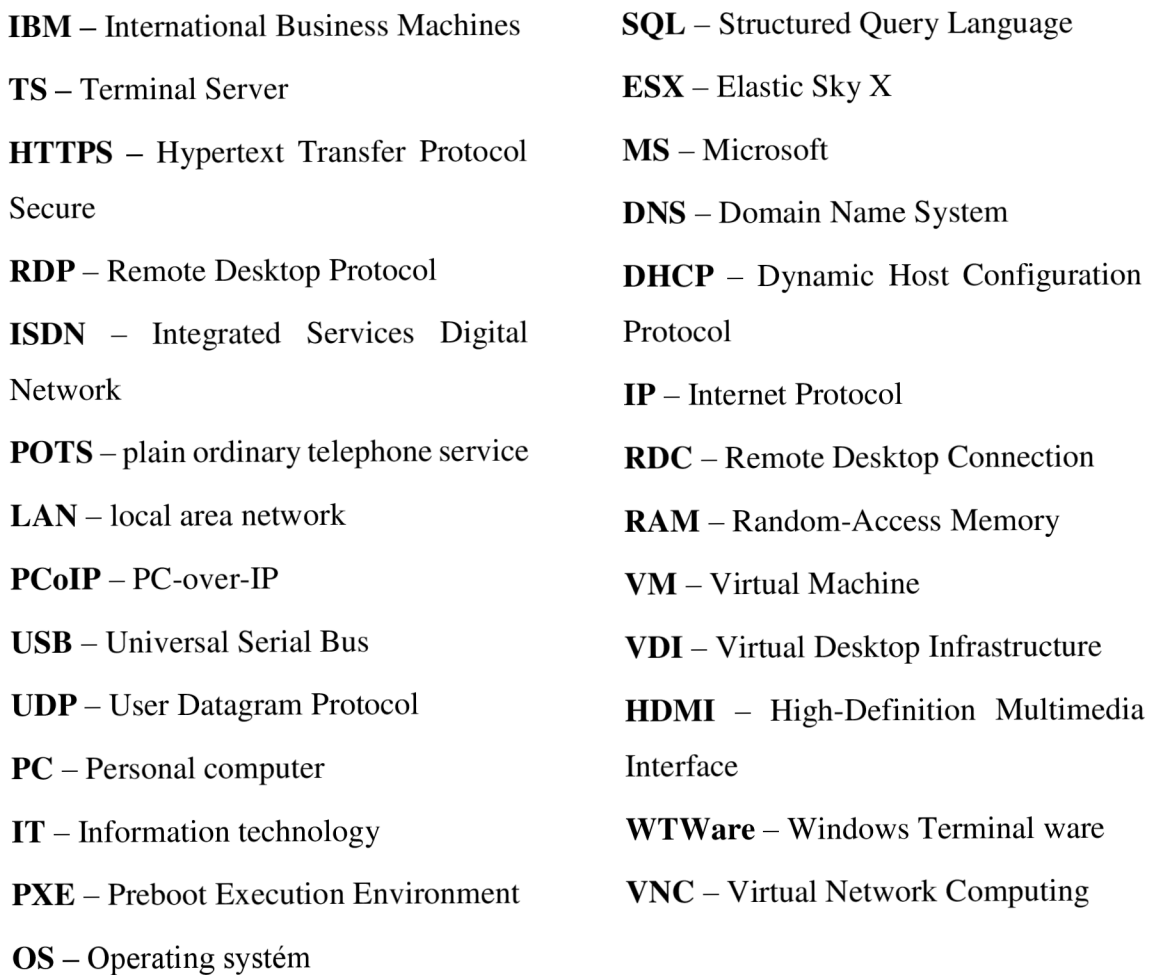

## **SEZNAM PŘÍLOH**

- Příloha č. 1: Fotografie Wyse terminálu
- Příloha č. 2: Fotografie Raspberry Pi 3
- Příloha č. 3: Fotografie nového Gral pracoviště
- Příloha č. 4: Konfigurační soubor tenkého klienta

### **Příloha č. 1: Fotografie Wyse terminálu**
**Příloha č. 2: Fotografie Raspberry Pi 3** 

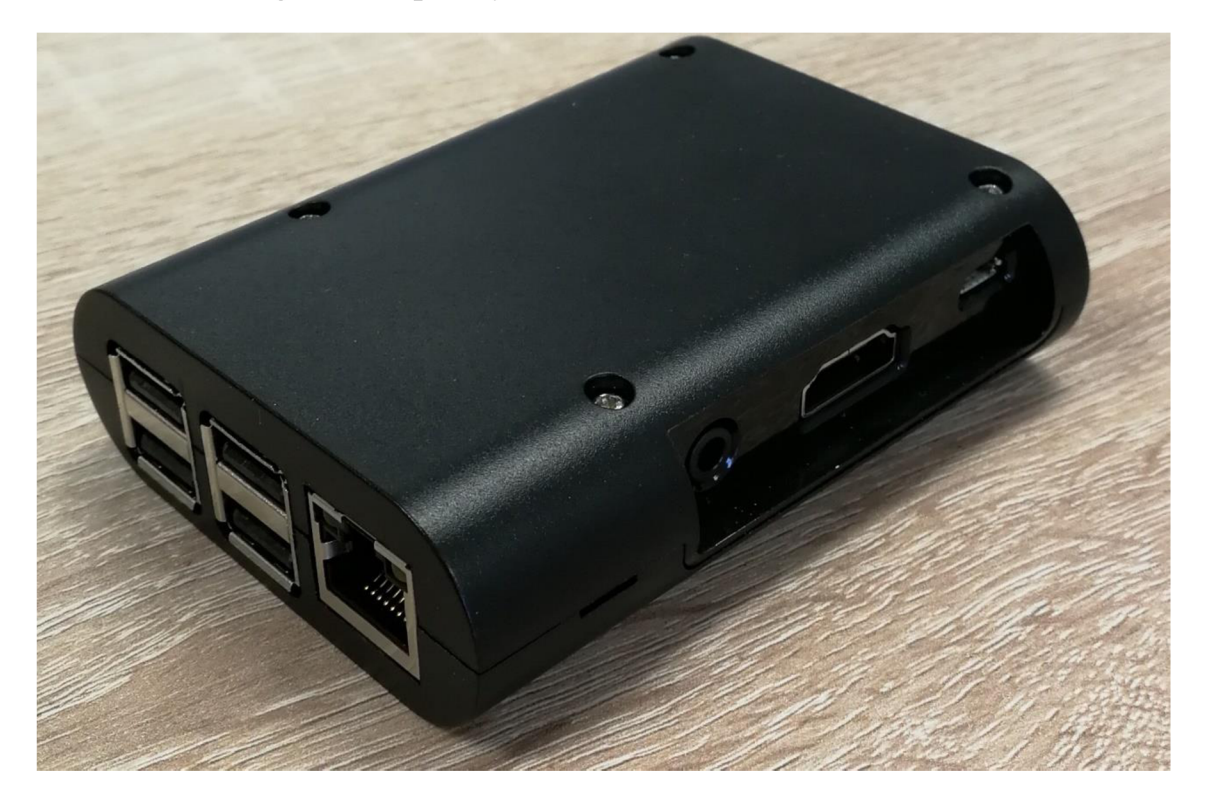

**Příloha č. 3: Fotografie nového Gral pracoviště** 

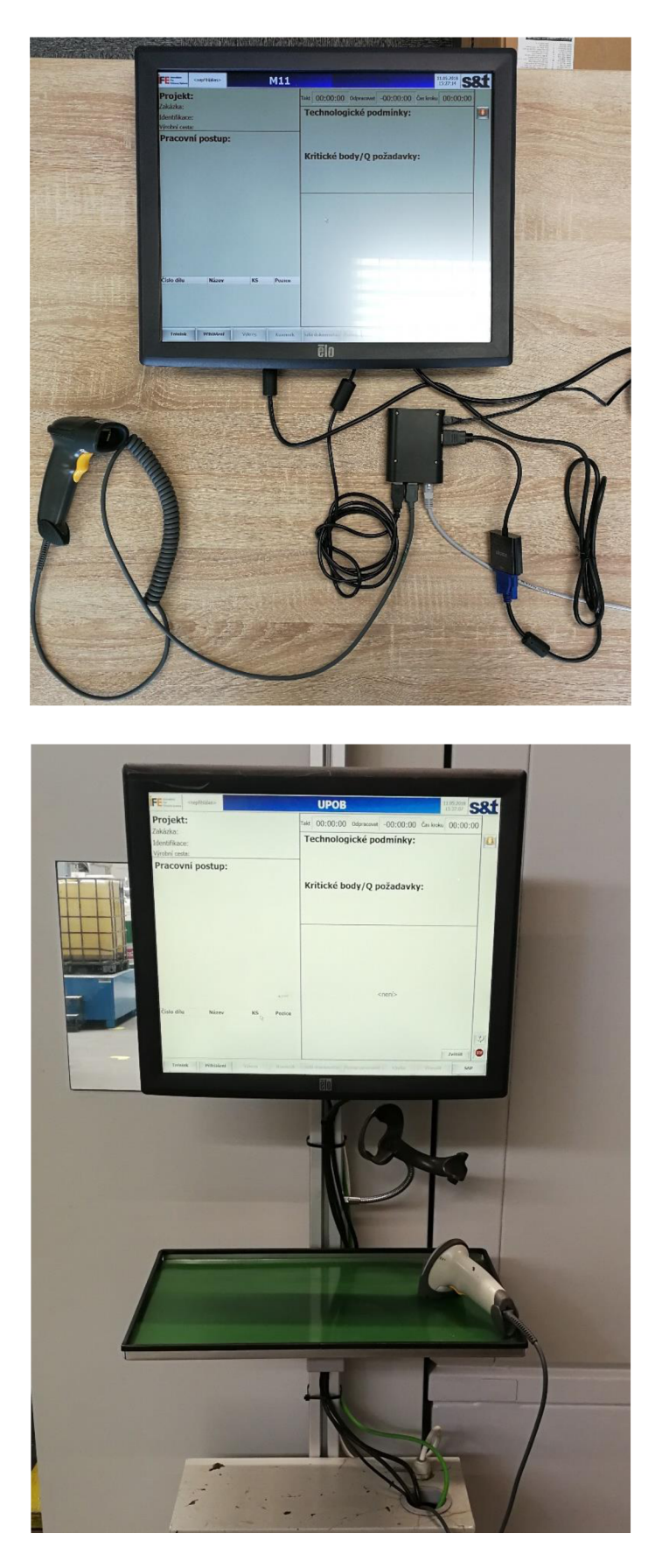

## **Příloha č.** 4: **Konfigurační soubor tenkého klienta**

server=brq\_rdp\_brokers loadbalanceinfo=tsv://MS Terminal Services Plugin.l.RDP clienthostname=BRQTERMxxxxx managed=on user=svc.brq.terminal: \*\*\*\*\*\*\*\* domain=CORPORATE vnc=on onerror  $= 60$ vnc\_password=Admin123 shell=C:\ProgramFiles(x86)\SnT\Gral2\TraceViewer\TraceViewer2.exe "BRQTERMxxxxx" connection